# **ANALISA PERBEDAAN MANAJEMEN AKTIVA TETAP DALAM MYOB DAN ACCURATE V4**

### **Eka Novianti**

Accounting Department, BINUS Online Learning, Bina Nusantara University, Jakarta, Indonesia 11480 e.novianti@binus.ac.id

# **ABSTRACT**

*The aim of this study discussing the management fixed assets in two accounting software known in public, MYOB Premier and Accurate 4. The purpose of writing is to guide accounting application usage in the management of fixed assets since the beginning procurement down to reporting. he two types of application is expected to provide a solution to use the application to be usedEach the software have a distinct way in managing fixed asset, ranging from purchase to manage depreciation and reporting fixed assets served in a complete and fast as needed management in make decisions.*

# **ABSTRAK**

*Studi ini membahas mengenai pengelolaan aktiva tetap dalam dua software akuntansi yang dikenal masyarakat umum MYOB Premier dan Accurate 4. Tujuan penulisan adalah untuk memandu penggunaan aplikasi akuntansi dalam mengelola aktiva tetap sejak awal pengadaan sampai pelaporan. Pembahasan dua jenis aplikasi diharapkan juga dapat memberikan solusi kepada user dalam melakukan pemilihan aplikasi akuntansi yang akan digunakan. Masing-masing software tersebut memiliki cara berbeda dalam mengelola aktiva tetap, mulai dari pembelian sampai mengelola penyusutan dan pelaporan aktiva tetap yang disajikan secara lengkap dan cepat sesuai kebutuhan manajemen dalam mengambil keputusan.*

*Keywords : MYOB, ACCURATE, Aktiva Tetap* 

#### **PENDAHULUAN**

Akuntansi berkembang sejalan dengan perkembangan masyarakat, mulai dari masa dimana akuntansi hanyalah suatu bentuk pembukuan yang sangat sederhana yang hanya memberikan informasi mengenai transaksi apa saja yang terjadi di dalam suatu perusahaan. Seiring berkembangnya industry dan kebutuhan informasi, berikutnya munculah penyempurnaan pembukuan menjadi double-entry bookkeeping dan selanjutnya lahirlah teknologi system informasi akuntansi.

Seiring perkembangan dunia usaha dan kebutuhan informasi yang memadai, penggunaan teknologi system informasi akuntansi dapat menambah nilai bagi organisasi dengan kemampuannya menyediakan informasi yang akurat dan tepat waktu yang dapat digunakan oleh user dalam pengambilan keputusan. Beberapa manfaat yang dapat diperoleh dari penggunaan teknologi system informasi akuntansi antara lain :

- a. Memperbaiki kualitas dan mengurangi biaya teknoloh untuk menghasilkan produk atau jasa Sebagai contoh SIA dapat mengawasi mesin secara otomatis. Operator akan diberitahu jika proses yang berjalan melebihi dan kurang dari batas kualitas yang ditentukan. Hal ini dapat membantu perusahaan mempertahankan kualitas produk. Selain itu juga mengurangi jumlah bahan yang terbuang dan biaya untuk pengerjaan ulang.
- b. Memperbaiki efisiensi

SIA yang dirancang dengan baik dapat membantu memperbaiki efisiensi suatu proses karena dapat memberikan informasi yang lebih tepat waktu

- c. Memperbaiki pengambilan keputusan SIA dapat membantu memperbaiki pengambilan keputusan dengan memberikan informasi yang akurat dan tepat waktu.
- d. Berbagi pengetahuan

SIA yang dirancang dengan baik dapat mempermudah proses sharing knowledge atau berbagi pengetahuan dan keahlian diatara para user sehingga dapat memperbaiki proses operasional perusahaan, dan bahkan dapat menjadi keunggulan kompetitif perusahaan.

Pada periode terakhir banyak sekali perkembangan pemikiran akuntansi yang bukan lagi sekedar masalah debit kiri – kredit kanan, tetapi sudah masuk ke dalam kehidupan masyarakat. Perkembangan teknologi yang luar biasa juga berdampak pada perubahan ilmu akuntansi modern. Informasi yang dihasilkan oleh suatu system akuntansi bukan lagi hanya sekedar informasi asset dan hutang yang dimiliki perusahaan, tetapi merupakan sebuah laporan yang selain bisa mengukur dan mengkomunikasikan informasi keuangan tentang kegiatan ekonomi, juga digunakan dalam merumuskan berbagai keputusan dalam memecahkan segala permasalahan yang dihadapi perusahaan, menyempurnakan internal control yang diharapkan dapat memperbaiki tingkat keandalan (reliability) informasi akuntansi, dan untuk menyediakan catatan lengkap mengenai pertanggungjawaban dan perlindungan kekayaan perusahaan.

Kekayaan perusahaan yang perlu diperhatikan salah satunya adalah aktiva tetap. Aktiva tetap adalah kekayaan perusahaan yang memiliki wujud (tangible fixed assets), mempunyai manfaat ekonomis lebih dari satu tahun, dan diperoleh perusahaan untuk melakukan kegiatan perusahaan, bukan untuk dijual kembali. Pengelolaan aktiva tetap terutama ditujukan dalam rangka meningkatkan control atau pengawasan terhadap aktiva tetap dan revaluasi aktiva tetap yang disesuaikan dengan nilai wajar yang berbasis pada nilai pasar. Beberapa hal yang biasanya perlu diperhatikan dalam melakukan manajemen aktiva tetap antar lain:

1. Akuisisi aset (Asset Acquisitions)

Pencatatan aset baru biasanya dilakukan setelah penerimaan item barang yang dibeli (PO Receipts), setelah penerimaan AP Invoices ataupun barang yang didapatkan dari projects dan kemudian dikonversi menjadi aset perusahaan.

2. Penyusutan aset (Assets Depreciation)

Ada beberapa metode penyusutan yang bisa digunakan, umumnya metode rata-rata (average) atau garis lurus dimana penyusutan dilakukan setiap bulan dengan nilai yang tetap. Beberapa perusahaan juga melakukan depreciation projection (proyeksi penyusutan) untuk keperluan financial planning.

- 3. Penyesuaian (Assets Adjustment) Penyesuaian aset dilakukan untuk mendapatkan nilai buku perusahaan dan untuk penyajian pajak. Atau kita perlu melakukan penyesuaian terhadap metode penyusutan dan periode penyusutan. Atau ada kebutuhan untuk memindahkan aset terkait projects yang sedang berjalan misalnya antar lokasi cost-centers.
- 4. Penyelesaian aset (Assets Disposal) Setelah menjalani periode penyusutan, aset yang dimiliki akan menjadi nol. Atau kadang aset dijual sebelum penyusutan berakhir.
- 5. Penggabungan/pemisahan aset (Merge/Split Assets) Kadang perusahaan perlu memecah satu aset menjadi beberapa aset atau sebaliknya beberapa aset dilebur menjadi satu aset.

# **METODE PENELITIAN**

Dalam kepentingan ini penulis menggunakan software akuntansi sederhana yang dikenal masyarakat umum diantaranya adalah MYOB Premier dan Accurate 4. Masing-masing software tersebut memiliki cara berbeda dalam mengelola aktiva tetap, mulai dari pembelian sampai mengelola penyusutan aktiva tetap. Perbedaan fasilitas yang disediakan MYOB Premier dan Accurate 4 dalam pengelolaan aktiva tetap dapat menjadi perbandingan dalam pemilihan software yang akan digunakan dalam mempermudah pelaporan aktiva tetap perusahaan. Dalam penelitian ini, penulis menggunakan aplikasi metode :

1. Studi Pustaka

Tujuan studi pustaka dilakukan untuk melakukan pengumpulan data sekunder penelitian dengan tujuan mengetahui dan memahami perbedaan penggunaan kedua software melalui studi terhadap literatur-literatur yang berhubungan dengan topik untuk mendapatkan dasar referensi yang memadai.

2. Studi kasus

Studi kasus ini dilakukan untuk mengumpulkan data primer, yaitu melalui studi lapangan untuk mendapatkan data yang diperlukan sesuai dengan topik, dan melakukan analisis terhadap sistem yang sedang berjalan, untuk mengidentifikasi adanya peluang, masalah, kebutuhan, dan kelemahan dalam pengelolaan akiva dalam kedua software yang sedang dibandingkan dan diharapkan dapat memberikan solusi bagi pelaku usaha ketika akan melakukan pemilihan penggunaan system informasi akuntansi yang dibutuhkan dalam perbaikan atau penyempurnaan sistem berjalan, sehingga menghasilkan sistem informasi persediaan yang handal, dapat digunakan, dan mampu menyediakan informasi yang sesuai dengan kebutuhan.

3. Data primer yang dikumpulkan dalam studi kasus ini adalah melalui wawancara dan observasi.

### **HASIL DAN PEMBAHASAN**

Perkembangan industri usaha menuntut pelaku usaha untuk menggunakan teknologi informasi agar dapat mengelola operasional usahanya dengan efektif dan efisien, salah satunya dengan menggunakan SIA dalam manajemen aktiva tetap. Dalam kedua aplikasi system informasi yang dianalisa penulis, yaitu MYOB dan Accurate, menyajikan modul untuk mengelola aktiva tetap.

#### **1. Accurate V4**

ACCURATE Accounting Software adalah produk CPSSoft yang merupakan aplikasi akuntansi murni yang dibuat dan dikembangkan oleh putra putri terbaik Indonesia. Seperti halnya aplikasi akuntansi lainnya, ACCURATE terus mengalami perkembangan yang disesuaikan dengan kebutuhan dunia usaha di Indonesia, dan tetap berpedoman pada Standar Akuntasi Keuangan dan Peraturan Perpajakan yang berlaku di Indonesia. ACCURATE 4 terdiri dari modul – modul yang dikemas dalam satu paket, terdiri dari :

1. Modul Pembelian (Purchase Module)

Modul pembelian digunakan untuk memfasilitasi transaksi pembelian. Pada penggunaannya modul ini dapat digunakan bukan sebatas untuk pembelian barang saja, tetapi juga dapat digunakan sebagai modul untuk mencatat pembelian jasa. Modul ini terdiri dari Formulir Permintaan Pembelian (Purchase Requisition Form), Formulir Pesanan Pembelian (Purchase Order Form), Formulir Penerimaan Barang (Received Item Form), Formulir Faktur Pembelian (Purchase Invoice Form), Formulir Retur Pembelian (Purchase Return Form) dan Formulir Pembayaran Pembelian (Purchase Payment Form). Dalam penggunaan untuk pembelian barang maka seluruh formulir dapat digunakan baik oleh satu user yang sama dengan akses ke seluruh formulir, ataupun oleh beberapa user dengan pembatasan akses formulir yang tersedia. Dalam penggunaan untuk pembelian jasa maka dapat langsung menggunakan Purchase Invoice Form. Modul ini dapat memfasilitasi pembelian dengan traksaksi tunai maupun dengan kredit. Seluruh transaksi kredit yang dilakukan baik untuk pembelian barang maupun untuk pembelian jasa akan terekam dalam Account Payable Report.

Dalam penggunaana modul untuk transaksi pembelian aktiva tetap, maka pencatatan transaksi dilakukan dengan memilih akun yang mewakili transaksi aktiva tetap. Sebagai contoh apabila user menetapkan satu akun dengan nama Fixed Asset Transaction khusus untuk transaksi pembelian aktiva tetap, maka dalam modul pembelian yang akan dibaca adalah akun Fixed Asset Transaction tersebut, sementara jenis

dan spesifikasi aktiva tetap yang dibeli dapat dijelaskan pada kolom *description* yang tersedia dalam formulir pembelian.

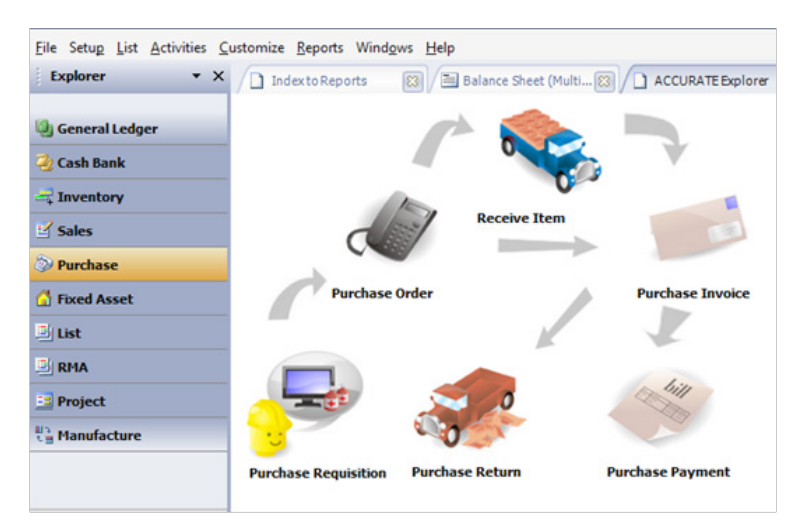

**Gambar 1.** Module Pembelian di Accurate

2. Modul Penjualan (Sales Module)

Modul penjualan digunakan untuk memfasilitasi seluruh jenis transaksi penjualan baik dengan menggunakan tunai ataupun kredit. Pada penggunaannya modul ini pun dapat digunakan bukan sebatas untuk penjualan barang saja, tetapi juga dapat digunakan sebagai modul untuk mencatat penjualan jasa. Modul ini terdiri dari Formulir Penawaran Penjualan (Sales Quotation Form), Formulir Pesanan Penjualan (Sales Order Form), Formulir Faktur Penjualan (Sales Invoice Form), Formulir Retur Penjualan (Sales Return Form) dan Formulir Penerimaan Penjualan (Sales Receipt Form). Dalam penggunaan untuk pencatatan penjualan jasa maka dapat melalui Sales Invoice Form.

Dalam hal perlaukan transaksi penjualan aktiva tetap, maka user dapat menggunakan akun yang telah ditetapkan sebagai akun khusus mengakomodir transaksi aktiva tetap. Sebagai contoh, user dapat menggunakan akun Fixed Asset Transaction dalam pencatatan transaksi penjualan aktiva tetap, sementara jenis dan spesifikasi aktiva tetap yang dijual dapat dijelaskan pada kolom *description* yang tersedia.

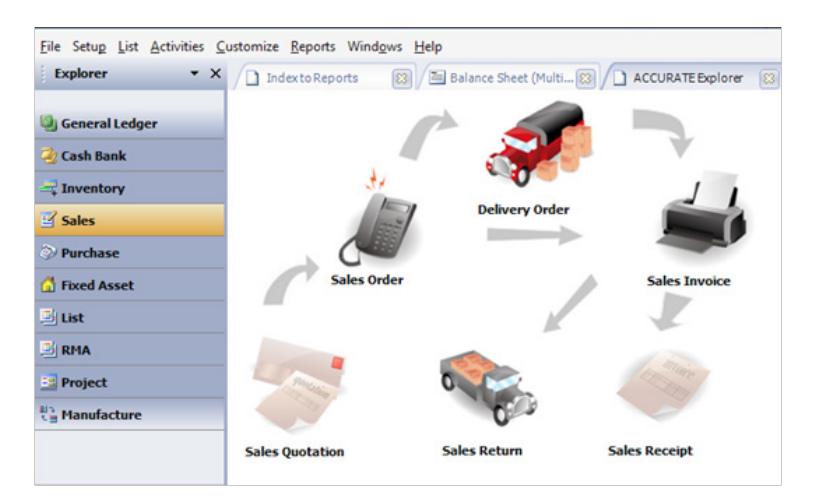

**Gambar 2.** Modul Penjualan di Accurate

3. Modul Persediaan (Inventory Module)

Modul ini digunakan untuk mengelola seluruh jenis persediaan yang dimiliki user. Modul ini terdiri dari Daftar Barang dan Jasa (List Of Item), Formulir Penyesuain Persediaan (Inventory Adjustment Form), Formulir Pembiayaan Pesanan (Job Costing Form), Daftar Gudang (List Of Warehouse), Formulir Grup Barang (Item Grouping Form), Formulir Penyesuaian Harga Jual Barang (Set Selling Price Adjustment Form), dan Formulir Pindah Barang (Item Transfer Form)

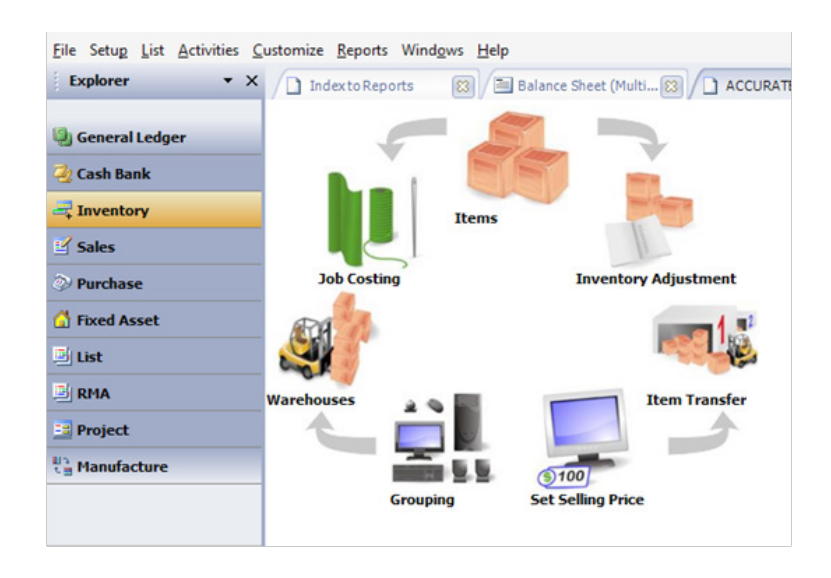

**Gambar 3.** Modul Persediaan di Accurate

4. Modul Buku Besar (General Ledger Module)

Setiap modul yang tersedia pada Accurate 4 dapat menampilkan jurnal transaksi yang bersangkutan. Selain tertampil dalam masing-masing modul, seluruh jurnal pada aplikasi juga dapat tertampil melalui modul buku besar ini. Modul ini terdiri dari Daftar Akun (List Of Account), Daftar Mata Uang (List Of Currency), Informasi Perusahaan (Company Info), Formulir Bukti Jurnal (Journal Voucher Form), Proses Akhir Bulan (Perid End Process), dan Laporan Keuangan (Financial Statemen).

Pada General Ledger Module ini dapat ditampilkan penyesuaian akhir periode akuntansi secara otomatis melalui formulir Period End. Pada formulir ini user dapat memilih periode akuntansi yang akan ditutup, menuliskan berapa kurs transaksi mata uang asing yang digunakan untuk akhir periode akuntansi yang bersangkutan, dan menekan proses. Melalui formulir ini, maka akan berlangsung secara otomatis penyesuaian akhir periode akuntansi terhadap penyusutan nilai aktiva tetap, nilai hutang dalam mata uang asing, nilai piutang dalam mata uang asing, penyesuaian perbedaan kurs yang digunakan saat transaksi dan kurs saat tutup buku periode akuntansi.

Dalam hal penyusutan niai aktiva tetap, dalam formulir ini akan melakukan penyesuaian setiap aktiva tetap yang terdaftar pada aplikasi. Jurnal penyesuaian yang akan tertampil akan menampilkan nilai penyesuaian untuk satu periode dari setiap aktiva tetap yang terdaftar.

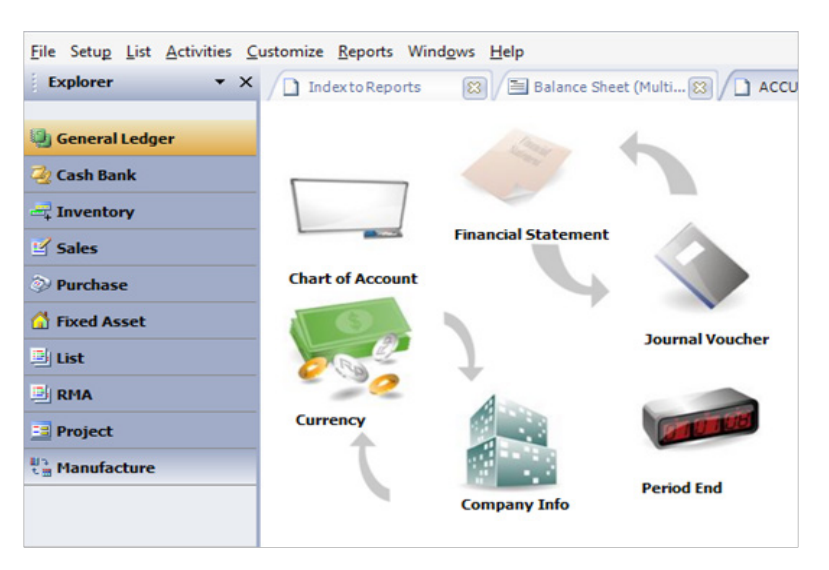

**Gambar 4.** Modul Buku Besar di Accurate

5. Modul Kas Bank (Cash Bank Module)

Modul ini digunakan untuk memfasilitasi segala jenis transaksi keuangan yang dikelola tanpa melalui modul pembelian dan modul penjualan karena pada formulir transaksi bank yang tersedia pada modul ini tidak terhubung secara otomatis kepada daftar hutang dan daftar piutang yang dimiliki user. Dengan demikian, apabila ada pembayaran untuk transaksi penjualan dan pembelian menggunakan modul transaksi bank, maka tidak akan mengurangi nilai hutang dan piutang user walapun mencatat adanya transaksi dana masuk dan keluar pada pencatatan buku bank. Modul ini terdiri dari Formulir Pembayaran Lain (Other Payment Form, Formulir Penerimaan Lain (Other Deposit Form), Buku Bank (Bank Book), Formulir Rekonsiliasi Bank (Bank Reconcile Form).

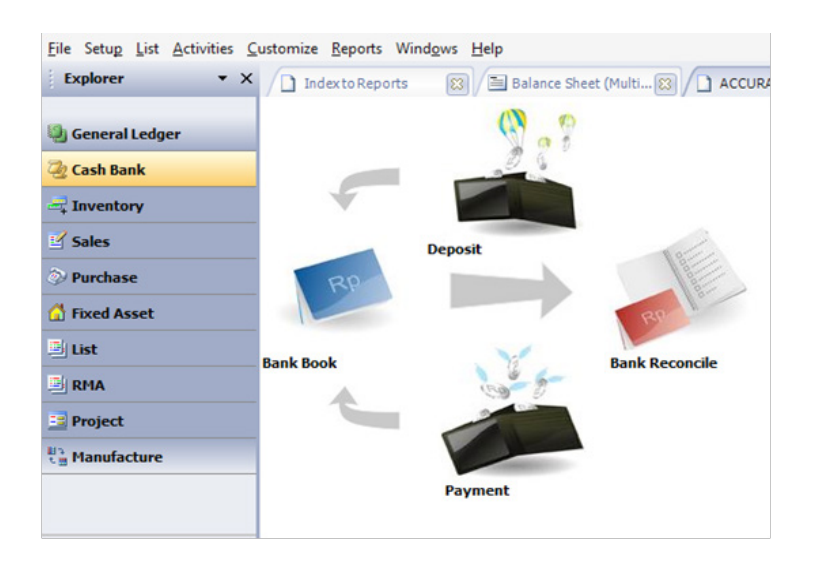

**Gambar 5.** Modul Cash & Bank di Accurate

6. Modul Aktiva Tetap (Fixed Asset Module)

Modul aktiva tetap pada Accurate V.4 ini tersedia khusus untuk mengelola kebutuhan aktiva tetap, termasuk penggolongan jenis aktiva fiscal atau non fiscal, tarif penyusutan yang ditetapkan untuk setiap aktiva tetap yang dibayarkan, hingga pelaporan. Modul ini terdiri dari Formulir Aktiva Tetap Baru (New Fixed Asset Form), Daftar Tipe Aktiva Tetap Pajak (List Of Fiscal Fixed Asset Type), Daftar Tipe Aktiva Tetap (List Of Fixed Asset Type), Daftar Aktiva Tetap (Fixed Asset List).

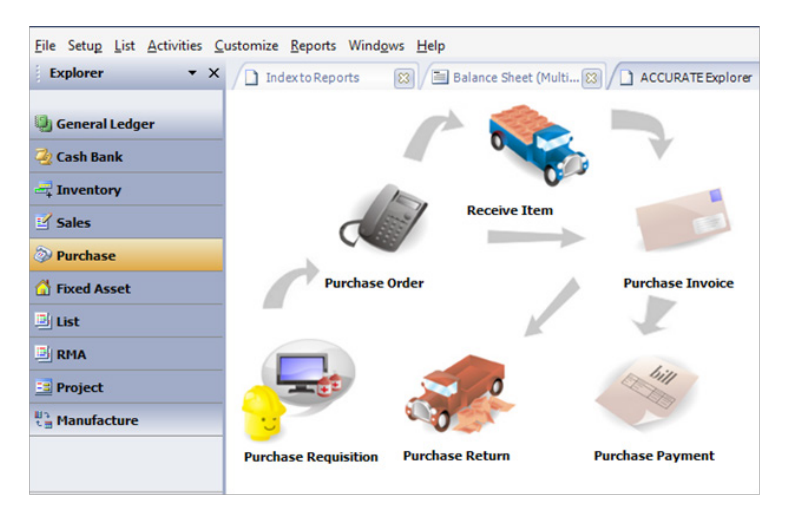

**Gambar 6.** Modul Aktiva Tetap di Accurate

7. Modul RMA (Return Merchandise Authorization Module) Modul ini terdiri dari Formulir RMA (RMA Form) dan Formulir RMA Action (RMA Action Form).

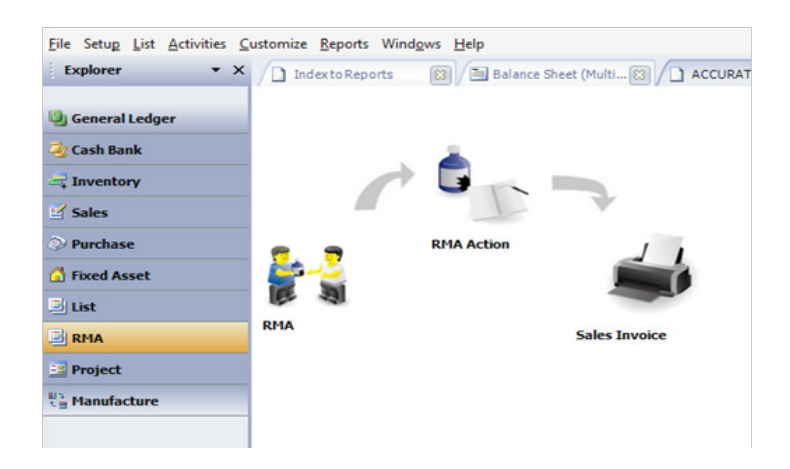

**Gambar 7**. Modul RMA di Accurate

8. Modul Proyek (Project Module)

Modul ini terdiri dari Daftar Bahan Baku, Daftar Biaya Proyek, Formulir Work Price Analysis, Formulir Proyek, Formulir Material In Used, Formulir Project Survey, Formulir Project Bill, Formulir Project Ending.

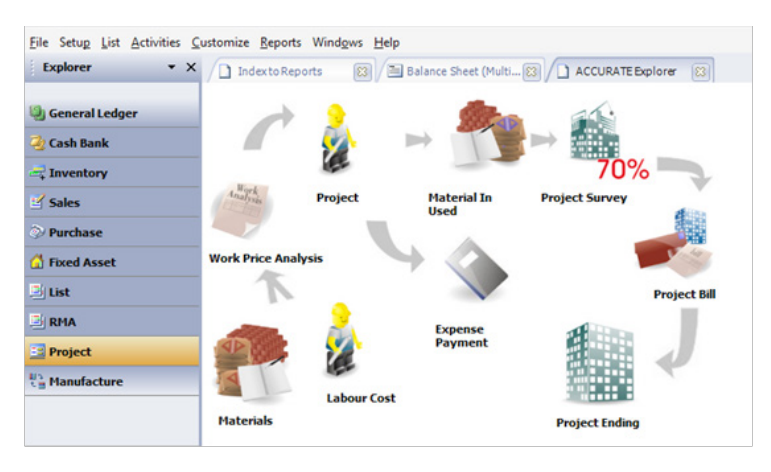

**Gambar 8.** Modul Project di Accurate

9. Modul Pabrikasi (Manufacturing)

Modul ini terdiri dari Item Standart Cost, Standart Convension Cost, Bill Of Material, Work Order, Work Order Execution, Material Release, Material Adjustment, Product And Material Result, Cancel Production.

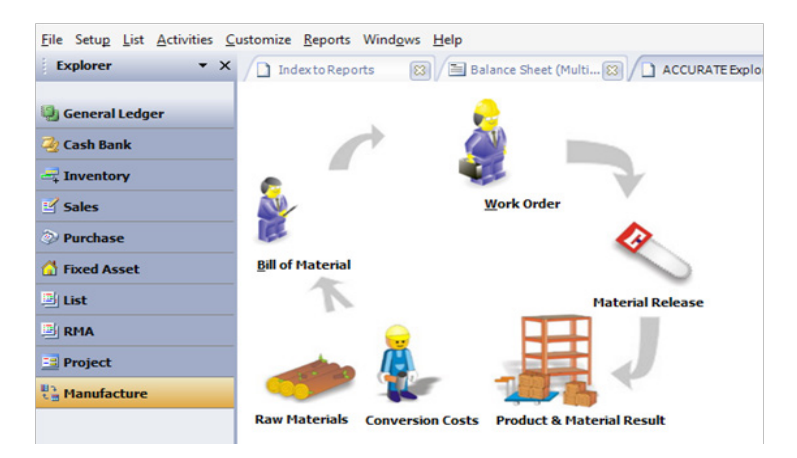

**Gambar 9.** Modul Pabrikasi di Accurate

### **2. MYOB Premier V.12**

MYOB Premier merupakan kependekan dari Mind Your Own Business. Program aplikasi komputer yang digunakan sebagai aplikasi otomatis pembukuan yang mudah dan mampu menampilkan laporan keuangan secara lengkap, cepat dan akurat. Myob adalah sebuah aplikasi akuntansi yang diperuntukkan bagi usaha kecil dan menengah (UKM) yang dibuat secara terpadu (*integrated software*). MYOB memungkinkan pengguna dengan volume transaksi keuangan terkecil dan belum membutuhkan berbagai fasilitas pengelolaan keuangan lengkap untuk dapat mengelola traksaksinya sendiri dan menghasilkan laporan keuangan yang akurat, cepat, lengkap dan informative.

Secara umum fungsi dari MYOB sama dengan program akuntansi lainnya, yaitu mengerjakan siklus akuntansi dan menghasilkan laporan keuangan serta laporan lain yang disediakan oleh MYOB Accounting. MYOB pertama kali dikembangkan di Australia oleh MYOB Limited Australia dan sekarang telah dikembangkan dibeberapa negara lain termasuk Negara-negara di Asia.

Dalam pengembangannya, MYOB mengeluarkan programnya dalam beberapa versi diantaranya

yang terkenal yaitu : MYOB Premier dan MYOB Accounting. Perbedaan yang utama dari kedua versi program tersebut ialah terletak pada Fungsi Multi User dan Multi Currency yang hanya dimiliki oleh MYOB Premier dan tambahan adanya fitur Payroll yang hanya dimiliki oleh MYOB Premier Plus.

Menu Utama yang ada di MYOB antara lain :

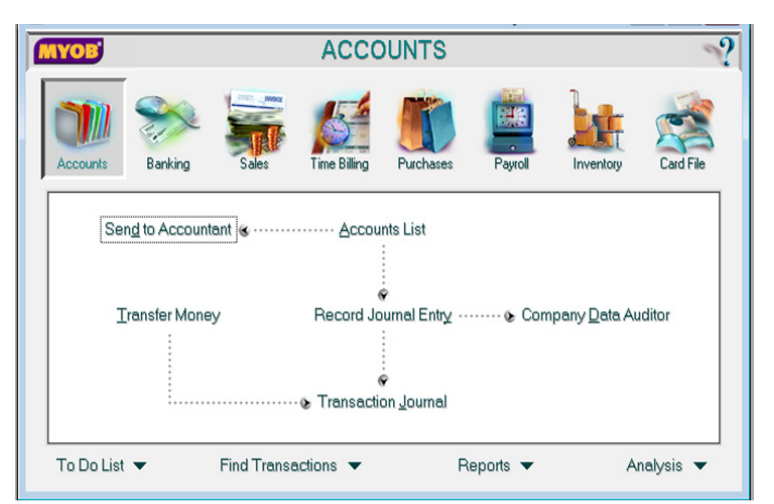

1. Account. Digunakan untuk membuat daftar perkiraan dan melakukan jurnal umum.

**Gambar 10.** Modul Account di MYOB

2. Banking. Untuk mencatat perkiraan yang berhubungan dengan transaksi bank, selain membeli maupun menjual barang dagang.

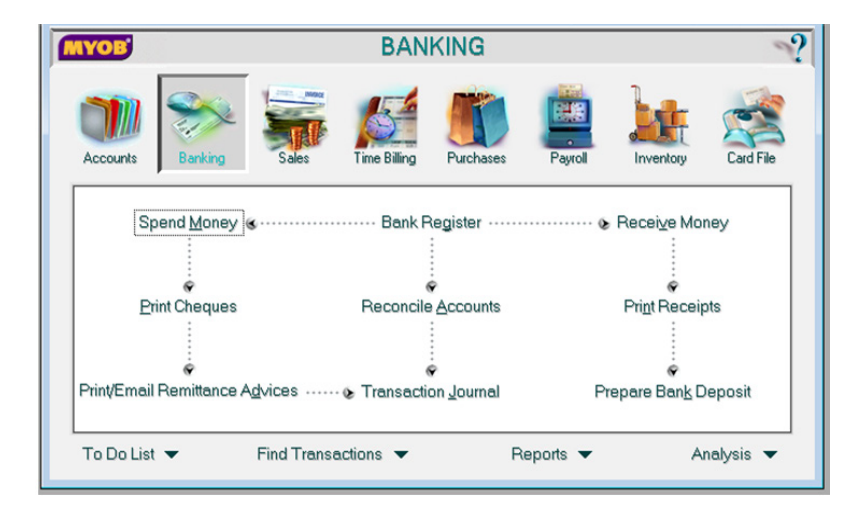

**Gambar 11.** Modul Banking di MYOB

3. Sales. Untuk mencatat penjualan barang, termasuk penerimaan piutang dan segala yang berhubungan dengan penjualan tersebut.

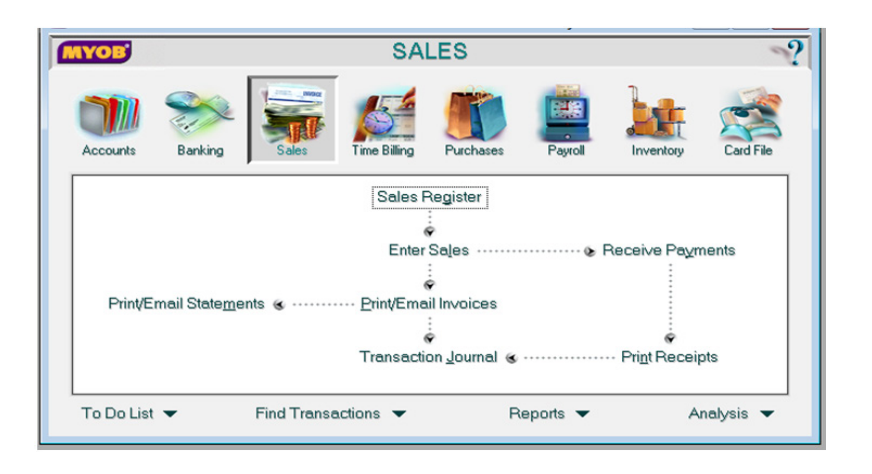

**Gambar 12.** Modul Sales di MYOB

4. Time Billing. Untuk mencatat dan mengatur waktu yang diset secara otomatis untuk pembayaran baik untuk klien maupun aktivitas – aktivitas yang berhubungan dengan dengan waktu

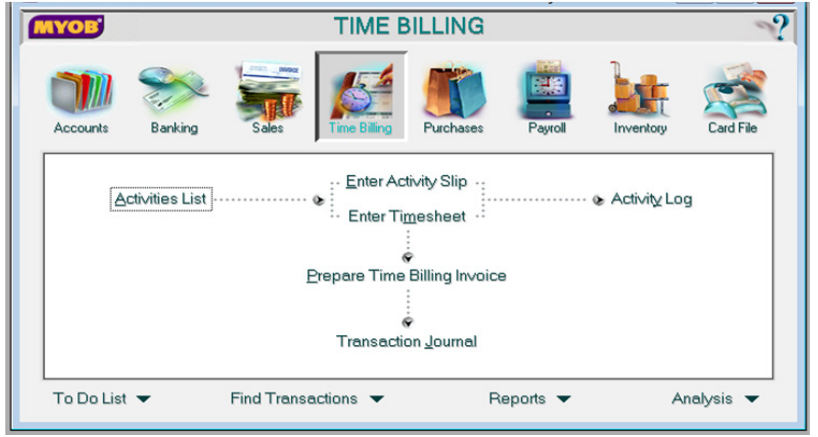

**Gambar 13.** Modul Time Billing di MYOB

5. Purchase. Untuk mencatat pembelian barang, termasuk membayar hutang dan lain sebagainya yang berhubungan dengan pembelian barang tersebut.

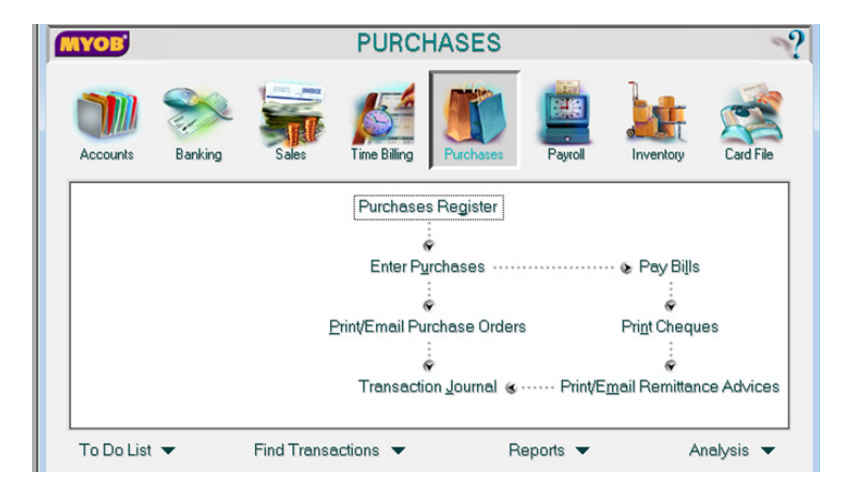

**Gambar 14.** Modul Purchase di MYOB

6. Inventory. Untuk mencatat persediaan barang dagang khusunya perusahaan dagang

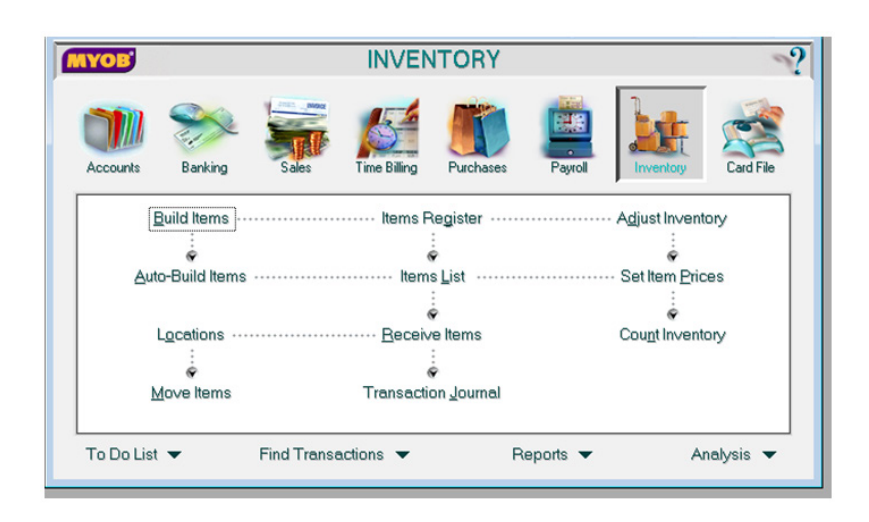

**Gambar 15.** Modul Inventory di MYOB

7. Card File. Untuk mencatat dan mengatur secara permanen data–data pelanggan, pemasok, pegawai dan hubungannya dengan pihak lain

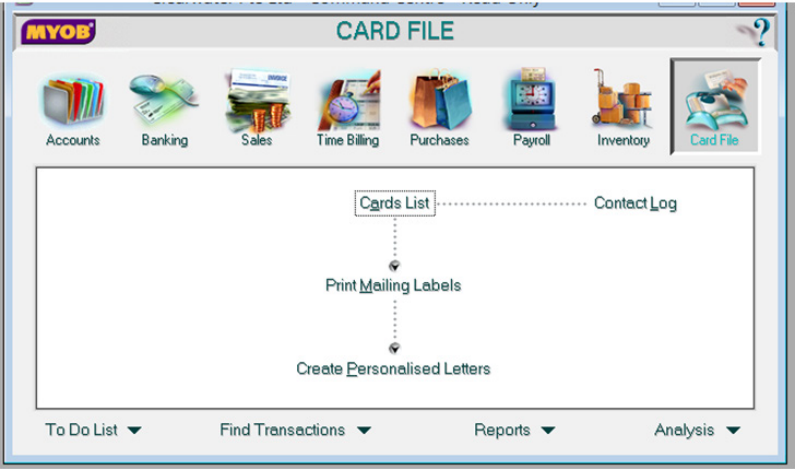

**Gambar 16.** Modul Card File di MYOB

8. Payroll. Untuk mencatat dan mengatur siklus penghitungan dan pembayaran gaji/upah karyawan.

| <b>MYOB</b>                     |                                            |                                        |                     | <b>PAYROLL</b> |                               |                     |                               |
|---------------------------------|--------------------------------------------|----------------------------------------|---------------------|----------------|-------------------------------|---------------------|-------------------------------|
| Accounts                        | Banking                                    | Sales                                  | <b>Time Billing</b> | Purchases      | 25<br>Payroll                 | Inventory           | Card File                     |
|                                 | Payroll Categories                         |                                        | Enter Timesheet     |                |                               | Print Tax/CPF Forms |                               |
|                                 | Prepare Payments<br>Print Paycheques :     |                                        |                     |                |                               |                     |                               |
|                                 | Print/Email Pay Slips  Transaction Journal |                                        |                     |                |                               |                     |                               |
| To Do List $\blacktriangledown$ |                                            | Find Transactions $\blacktriangledown$ |                     |                | Reports $\blacktriangleright$ |                     | Analysis $\blacktriangledown$ |

**Gambar 17.** Modul Payroll di MYOB

#### **3. Pengelolaan Aktiva Tetap pada MYOB Premier V12 dan Accurate 4**

Dalam MYOB Premier dan Accurate 4, masing – masing software memiliki cara berbeda dalam mengelola fixed assets. Walaupun modul aktiva tetap tdak tersedia sebagai modul utama dalam MYOB Premier, bukan berarti pengguna MYOB Premier tidak dapat melakukan pengelolaan data aktiva tetap sesuai prinsip akuntansi yang berlaku.

Beberapa hal yang biasanya perlu diperhatikan dalam melakukan manajemen aktiva tetap antar lain:

1. Akuisisi aset (Asset Acquisitions)

Pencatatan aset baru biasanya dilakukan setelah penerimaan item barang yang dibeli (PO Receipts), setelah penerimaan AP Invoices ataupun barang yang didapatkan dari projects dan kemudian dikonversi menjadi aset perusahaan.

Dalam Accurate 4, proses pengelolaan aktiva tetap diawali dengan penetapan *fiscal fixed assets type*. Dalam modul ini, user dapat menetapkan beberapa criteria aktiva tetap dan motode penyusutan yang akan dikenakan terhadap aktiva tetap tersebut. Sebagai contoh, user dapat menetapkan kriteria aktiva dengan nama Gol 1, untuk mengakomodir seluruh aktiva tetap yang berbentuk mesin dan peralatan, dengan metode penyusutan yang dikenakan adalah metode garis lurus.

Setelah kriteria ini dibuat, maka untuk selanjutnya apabila ada penambahan aktiva tetap berupa mesin dan atau peralatan baru maka user akan menggunakan kriteria yang sama tanpa harus membuat kriteria baru, dengan syarat, aktiva tetap yang baru akan dikenakan metode penyusutan yang sama. Jika ada kelompok mesin dan atau peralatan yang akan dikenakan metode penyusutan berbeda, maka user dapat membuat kriteria baru dengan nama berbeda dan pilihan metode penyusutan yang berbeda.

| Index to Reports                  | Customize Reports Windows Help                               | [3] Balance Sheet (Multi [3] General Ledger Det [3] 4 Fiscal Fixed Asset T [3] 1 ACCURATE Explorer [3] 1 Fiscal Fixed Asset F [3] |                       |                             |
|-----------------------------------|--------------------------------------------------------------|----------------------------------------------------------------------------------------------------|-----------------------|-----------------------------|
| Fiscal Fixed Asset Type           | Furniture & Fixture                                          |                                                                                                    |                       |                             |
| <b>Fiscal Depreciation Method</b> | Straight Line Method                                         |                                                                                                    |                       | $\blacksquare$              |
| <b>Fiscal Estimated Life</b>      | 4 years                                                      |                                                                                                    |                       |                             |
| <b>Fiscal Depreciation Rate</b>   | 25 %                                                         |                                                                                                    |                       |                             |
|                                   |                                                              |                                                                                                    |                       | $\sqrt{\alpha}$<br>X Cancel |
| Customize Reports Windows Help    |                                                              |                                                                                                    |                       |                             |
|                                   |                                                              |                                                                                                    |                       |                             |
| Index to Reports                  |                                                              | 83 2 Balance Sheet (Multi 83 2 General Ledger Det 83 4 Fiscal Fixed Asset T 8 2 ACCURATE Biplorer 8                               |                       |                             |
|                                   | New VEdt X Delete & Refresh Strint Timport From File<br>Name | <b>Depreciation Method</b>                                                                                                    | <b>Estimated Life</b> | Rate                        |
| <b>Furniture &amp; Fixture</b>    |                                                              | <b>Straight Line Method</b>                                                                                                    |                       |                             |
| Gol 1                             |                                                              | Straight Line Method                                                                                                    |                       | 25                          |
| Machine & Equipment<br>Vehicle    |                                                              | Straight Line Method<br>Straight Line Method                                                                                      |                       | 25<br>25                    |

**Gambar 18.** Entry New Category di Accurate

Penggolongan aktiva tetap dalam perusahaan juga bisa mengikuti penggolongan asset sesuai aturan perpajakan sehingga dapat meminimalisir beda nilai pajak dalam pengelolaan asset.

Kemudian melakukan input data aktiva baru. Data yang dibutuhkan untuk diinput antara lain : kode, tipe (menentukan metode depresiasi yang akan digunakan terhadap asset baru tersebut), tanggal akuisisi, rekening akun pembiayaan untuk asset baru tersebut, dan departemen pengguna asset tersebut dalam perusahaan yang berguna selain untuk pengawasan terhadap lokasi tempat asset tersebut berada juga sebagai cost center atas pembiayaan asset baru ketika disusutkan.

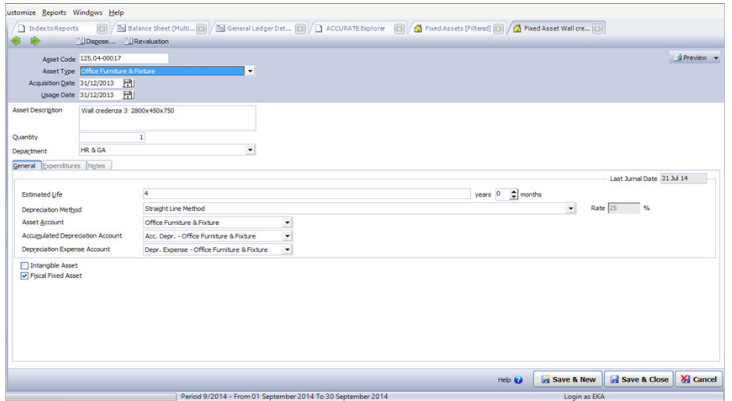

**Gambar 19.** Entry New Asset di Accurate

Rekening akun yang digunakan untuk pembayaran aktiva tetap tersebut dapat dialokasikan langsung ke akun Cash/Bank atau dapat dialokasikan terlebih dahulu kedalam transitory account sebelum dialokasikan kembali ke contra account yang sesuai. Transitory account disini dibuat untuk mempermudah identifikasi transaksi aktiva tetap baik ketika dilakukan pembelian/akuisisi ataupun ketika dilakukan penjualan/ penghapusan dan pembebanan biaya.

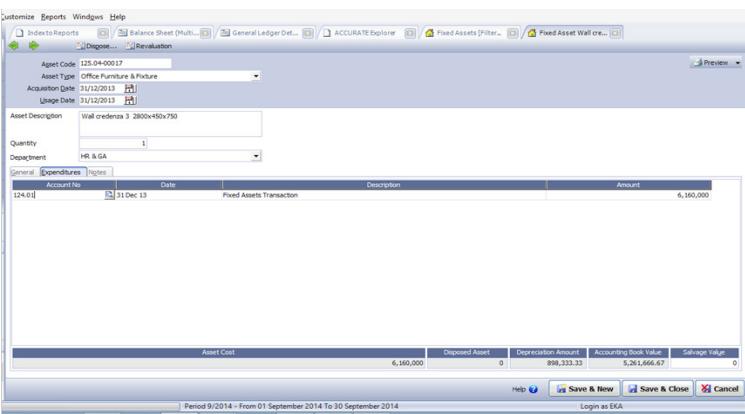

**Gambar 20.** Entry Payment Asset di Accurate

Dalam MYOB Premier V12, akuisisi aktiva tetap baru diawali dengan pencatatan perolehan aktiva baru, apabila aktiva diperoleh dengan cara membeli, maka dapat menggunakan modul purchase apabla memutuskan untuk me-maintain aktiva tetap dalam daftar inventory, menggunakan modul Bank apabila memutuskan untuk tidak me-maintain aktiva tetap dalam daftar inventory item, ataupun menggunakan modul Journal Entry apabila diperoleh bukan dari cara membeli.

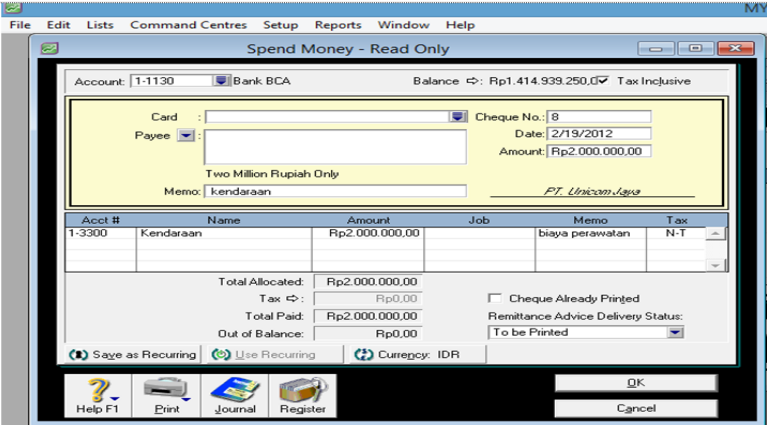

**Gambar 21.** Purchase New Asset di MYOB

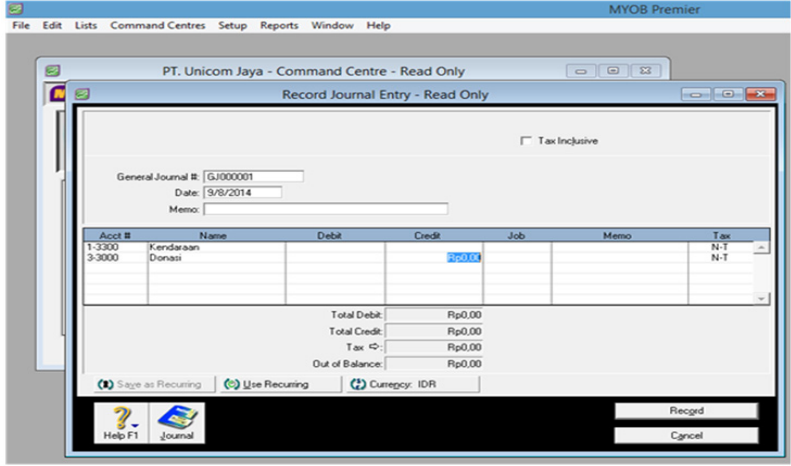

**Gambar 22.** Asset Journal Entry di MYOB

2. Penyusutan aset (Assets Depreciation)

Ada beberapa metode penyusutan yang bisa digunakan, umumnya metode rata-rata (average) atau garis lurus dimana penyusutan dilakukan setiap bulan dengan nilai yang tetap. Beberapa perusahaan juga melakukan depreciation projection (proyeksi penyusutan) untuk keperluan financial planning.

Dalam Accurate, penyusutan dapat berjalan secara otomatis setelah user melakukan proses Period End. Period End adalah suatu proses tutup buku dan revaluasi akun asset dengan mata uang asing agar sesuai dengan mata uang pada akhir periode.

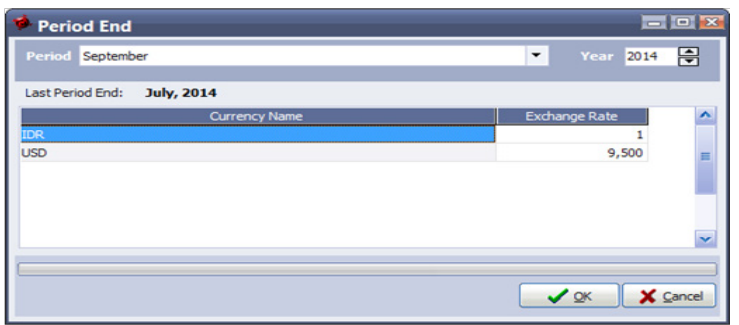

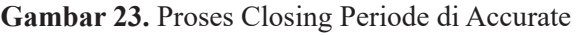

| ustomize Reports Windows Help |                        |                 |                                                                                                    |                                                                    |                    |
|-------------------------------|------------------------|-----------------|----------------------------------------------------------------------------------------------------|--------------------------------------------------------------------|--------------------|
| Index to Reports              | 83                     |                 | [31] Balance Sheet (Multi [33] / [31] Profit Loss (Multi [33] / [31] General LedgerDetail [33] / [4] Journal Vouchers [Fi [33] |                                                                    |                    |
| New V Edit<br>Delete          | Refresh <b>J</b> Print |                 |                                                                                                    |                                                                    |                    |
| $\times$<br><b>Filter</b>     | No.                    | Date            | Type                                                                                                    | <b>Amount</b>                                                      | <b>Description</b> |
| Find                          | IV-2014-00078          | 31 Jul 14       | Depreciation Asset                                                                                                    | 11,393,342.9374 Period End Process for Jul 2014                    |                    |
|                               | JV-2014-00056          | 30 Jun 14       | Depreciation Asset                                                                                                    | 11,393,342.9374 Period End Process for Jun 2014                    |                    |
| $<$ No. $>$                   | JV-2014-00048          | 31 May 14       | <b>Depreciation Asset</b>                                                                                                    | 7, 495, 217.3332 Period End Process for May 2014                   |                    |
| <description></description>   | JV-2014-00046          | 30 Apr 14       | Depreciation Asset                                                                                                    | 7,495,217,3332 Period End Process for Apr 2014                     |                    |
|                               | JV-2014-00044          | 31 Mar 14       | <b>Depreciation Asset</b>                                                                                                    | 7,495,217.3332 Period End Process for Mar 2014                     |                    |
| Filter by Date                | JV-2014-00042          | 28 Feb 14       | <b>Depreciation Asset</b>                                                                                                    | 7,495,217,3332 Period End Process for Feb 2014                     |                    |
| Type:                         | JV-2014-00040          | 31 Jan 14       | <b>Depreciation Asset</b>                                                                                                    | 7,495,217,3332 Period End Process for Jan 2014                     |                    |
| Voucher                       | JV-2013-00106          | 31 Dec 13       | <b>Depreciation Asset</b>                                                                                                    | 5.236.967.3333 Period End Process for Dec 2013                     |                    |
| Roll Over Goods               | JV-2013-00104          | 30 Nov 13       | Depreciation Asset                                                                                                    | 5,236,967.3333 Period End Process for Nov 2013                     |                    |
| Period End                    | JV-2013-00102          | 31 Oct 13       | Depreciation Asset                                                                                                    | 5,236,967.3333 Period End Process for Oct 2013                     |                    |
| Production Period End         | JV-2013-00100          | 30 Sep 13       | <b>Depreciation Asset</b>                                                                                                    | 5,236,967.3333 Period End Process for Sep 2013                     |                    |
| Depreciation Asset            | JV-2013-00098          | 31 Aug 13       | <b>Depreciation Asset</b>                                                                                                    | 5,236,967.3333 Period End Process for Aug 2013                     |                    |
| Proj Expense Payment          | JV-2013-00096          | 31 Jul 13       | Depredation Asset                                                                                                    | 5,236,967,3333 Period End Process for Jul 2013                     |                    |
|                               | <b>MI BRID BRANCH</b>  | <b>BASIC 45</b> | Please and officers the send-                                                                                                  | $\lambda$ and any country in the second of $\lambda$ and $\lambda$ |                    |

**Gambar 24.** Proses Penyusutan Asset di Accurate

Setelah melakukan Period End, maka aktiva tetap akan otomatis terdepresiasi sesuai dengan masa penyusutan yang ditetapkan.

| <b>Journal Voucher</b> |                                           |                    |        |                                                        |                   | Template        | <b>A</b> Preview |
|------------------------|-------------------------------------------|--------------------|--------|--------------------------------------------------------|-------------------|-----------------|------------------|
|                        |                                           |                    |        |                                                        |                   | Journal Voucher |                  |
| Visualher No.          | JV-2014-00078                             |                    |        |                                                        |                   |                 |                  |
| Date                   | Multi Currency<br>31/07/2014 退            |                    |        |                                                        |                   |                 |                  |
| Description            | Period End Process for Jul 2014           |                    |        |                                                        |                   |                 |                  |
| Account No.            | <b>Account Name</b>                       | <b>Debit</b>       | Credit | <b>Memo</b>                                            | <b>Department</b> | Project         |                  |
| 601.02.03              | Depr. Expense - Machine & Equipment       | Rp 209.895.8333    |        | Depr 300614-310714 FA 125.04-00001                     |                   |                 |                  |
| 126.03                 | Acc. Depr. - Machine & Equipment          |                    |        | Rp 209,895,8333 Depr 300614-310714 FA 125.04-00001     |                   |                 |                  |
| 501.02.03              | Depr. Expense - Machine & Equipment       | Rp 1,206,349, 1042 |        | Depr 300614-310714 FA 125.04-00002                     |                   |                 |                  |
| 126.03                 | Acc. Depr. - Machine & Equipment          |                    |        | Rp 1,206.349.1042 Depr 300614-310714 FA 125.04-00002   |                   |                 |                  |
| 601.02.03              | Depr. Expense - Machine & Equipment       | Rn 266,666,6667    |        | Depr. 300614-310714 FA 125.04-00003                    |                   |                 |                  |
| 126.03                 | Acc. Depr. - Machine & Equipment          |                    |        | Rp 266.666.6667 Depr 300614-310714 FA 125.04-00003     |                   |                 |                  |
| 601.02.03              | Depr. Expense - Machine & Equipment       | Rp 332, 291, 6667  |        | Depr 300614-310714 FA 125.04-00004                     |                   |                 |                  |
| 126.03                 | Acc. Depr. - Machine & Equipment          |                    |        | Rp 332.291.6667 Depr 300614-310714 FA 125.04-00004     |                   |                 |                  |
| 601.02.03              | Depr. Expense - Machine & Equipment       | Rp 250,000         |        | Depr 300614-310714 FA 125.04-00005                     |                   |                 |                  |
| 126.03                 | Acc. Depr. - Machine & Equipment          |                    |        | Rp 250,000 Depr 300614-310714 FA 125.04-00005          |                   |                 |                  |
| 601.02.04              | Depr. Expense - Office Furniture & Fixtur | Rp 489, 583, 3333  |        | Depr 300614-310714 FA 125.04-00006                     |                   |                 |                  |
| 126.04                 | Acc. Depr. - Office Furniture & Fixture   |                    |        | Rp 489.583.3333 Depr 300614-310714 FA 125.04-00006     |                   |                 |                  |
| 601.02.03              | Depr. Expense - Machine & Equipment       | Ro 243.750         |        | Depr 300614-310714 FA 125.04-00007 09.02.00            |                   |                 |                  |
| 126.03                 | Acc. Depr. - Machine & Equipment          |                    |        | Rp 243,750 Depr 300614-310714 FA 125.04-00007 09.02.00 |                   |                 |                  |
| 601.02.03              | Depr. Expense - Machine & Equipment       | Rp 290,625         |        | Depr 300614-310714 FA 125.04-00008 09.02.00            |                   |                 |                  |
| 126.03                 | Acc. Depr. - Machine & Equipment          |                    |        | Rp 290.625 Depr 300614-310714 FA 125.04-00008 09.02.00 |                   |                 |                  |
| 601.02.04              | Depr. Expense - Office Furniture & Fixtur | Rp 1.170.812.5     |        | Depr 300614-310714 FA 125.04-00009                     |                   |                 |                  |
| 125.05                 | Office Furniture & Fixture                |                    |        | Ro 1.170.812.5 Decr 300614-310714 FA 125.04-00009      |                   |                 |                  |
| 601.02.03              | Depr. Expense - Machine & Equipment       | Rp 191, 583, 3333  |        | Decr.300614-310714 FA 125.04-00010                     |                   |                 |                  |
| 126.03                 | Acc. Depr. - Machine & Equipment          |                    |        | Rp 191,583,3333 Depr 300614-310714 FA 125.04-00010     |                   |                 |                  |

**Gambar 25.** Journal Penyusutan Asset di Accurate

Dalam MYOB, user harus memiliki daftar aktiva tetap terpisah dalam program aplikasi lain yang sekaligus menghitung depresiasi aktiva tetap

| c.                 | 周辺の                                                           | $\mathbf{H}$ $\mathbf{Q}$ ) =                                                                                     |                       |                      | DAFTAR FIIXED ASSETS NP - Microsoft Excel                  |                                             |                 |                |                                                      |           |                                           |                                    |                                                    |             | $\sigma$       |
|--------------------|---------------------------------------------------------------|----------------------------------------------------------------------------------------------------|-----------------------|----------------------|------------------------------------------------------------|---------------------------------------------|-----------------|----------------|------------------------------------------------------|-----------|-------------------------------------------|------------------------------------|----------------------------------------------------|-------------|----------------|
|                    | <b>Home</b>                                                   | Insert<br>Page Layout<br>Formulas                                                                                 | Review<br><b>Data</b> | View                 | Acrobat                                                    |                                             |                 |                |                                                      |           |                                           |                                    |                                                    |             | $\sigma$       |
| Paste              | X Cut<br>A Com<br>Clipboard                                   | $A^{\dagger}$ $A^{\dagger}$<br>Calibri<br>- 11<br>$\sim$<br>$\mathbf{H}$<br>Format Painter<br><b>G.L.</b><br>Font |                       | ※-<br>æ<br>Alignment | Wrap Text<br><b>EXIMerge &amp; Center *</b><br><b>Gall</b> | General<br>$5 - y_0 + y_0^2$ . 22<br>Number | Ta .            | Conditional    | Format<br>Formatting * as Table * Styles *<br>Styles | Cell      | ÷<br><b>Insert</b> Delete Formal<br>Cells | E AutoSum<br>al no-<br>$2$ Clear - | 尔<br>Sort & Find &<br>Filter v. Select:<br>Editina | m           |                |
|                    | <b>AC63</b>                                                   | fx.<br>$ \alpha$                                                                                                  |                       |                      |                                                            |                                             |                 |                |                                                      |           |                                           |                                    |                                                    |             | ×              |
| $\Lambda$          | R                                                             | c                                                                                                    | D.                    |                      |                                                            | G.                                          | н               |                |                                                      |           |                                           | M                                  | Þ                                                  | B           |                |
|                    |                                                               |                                                                                                    |                       |                      |                                                            |                                             |                 |                |                                                      |           |                                           |                                    |                                                    |             |                |
|                    | Amortize 2013<br>Description<br>Acqusition<br><b>Amortize</b> |                                                                                                    |                       |                      |                                                            |                                             |                 |                |                                                      |           |                                           |                                    |                                                    |             |                |
| No.                | laty                                                          | Th 2012                                                                                                    | <b>Unit Price</b>     | Date                 | Total                                                      |                                             | 2012 Book Value | <b>Januari</b> | February                                             | March     | April                                     | May                                | Jumb.13                                            | July, 13    | Agst.13        |
|                    |                                                               | 1 Laptop                                                                                                    | 10.075.000            | 1-Nov-12             | 10.075.000                                                 | 419.792                                     | 9.655.208       | 209,896        | 209.896                                              | 209.896   | 209.896                                   | 209.896                            | 209.896                                            | 209,896     | 209.896        |
|                    |                                                               | Jumlah Th 2012                                                                                                    | 10.075.000            |                      |                                                            | 419,792                                     | 9.655.208       | 209.896        | 209,896                                              | 209.896   | 209,896                                   | 209,896                            | 209,896                                            | 209,896     | 209,896        |
| 6                  |                                                               | Feb-13                                                                                                    |                       |                      |                                                            |                                             |                 |                |                                                      |           |                                           |                                    |                                                    |             |                |
| ٨                  |                                                               | Lapotop Sony Valo 5V513137PG/B                                                                                    | 14.476.189            | 19-Feb-13            | 57.904.757                                                 |                                             |                 |                |                                                      | 1.206.349 | 1.206.349                                 | 1.206.349                          | 1.206.349                                          | 1.206.349   | 1,206,349      |
| ۷<br>×             |                                                               | 1 Lapotop Sony Valo SVS13137PG/B                                                                                  | 12,800,000            | 19-Feb-13            | 12,800,000                                                 |                                             |                 |                |                                                      | 266,667   | 266,667                                   | 266,667                            | 266,667                                            | 266,667     | 266.667        |
| s<br>$\ddot{ }$    |                                                               | 1 SYNOLOGY OS 412+4 unit HOO PC 3 To Red                                                                          | 15,950,000            | 19-Feb-13            | 15,950,000                                                 |                                             |                 |                |                                                      | 332,292   | 332.292                                   | 332,292                            | 332.292                                            | 332,292     | 332.292        |
| 10                 | 6.                                                            | 1 Printer hp laser let M551 DN<br>Sub Total                                                                       | 12,000,000            | 19-Feb-13            | 12,000,000                                                 | 839.584                                     | <b>RUBBURY</b>  |                | 419.792                                              | 250,000   | 250,000<br>2,475,100                      | 250,000                            | 250,000                                            | 250,000     | 250,000        |
| 11<br>$12^{12}$    |                                                               | Mar-13                                                                                                    |                       |                      | 108,729,757                                                |                                             |                 | 419,792        |                                                      | 2,475,100 |                                           | 2,475,100                          | 2,475,100                                          | 2,475,100   | 2,475,100      |
| 13                 |                                                               | 1 Wall Credenza 2850x450x750                                                                                      | 6.270.000             | 19-Mar-13            | 6.270.000                                                  |                                             |                 |                |                                                      |           | 130.625                                   | 130.625                            | 130.625                                            | 130.625     | 130.625        |
| 14                 |                                                               | 1 Wall Credenza 4000x450x750                                                                                      | 8,800,000             | 19-Mar-13            | 8,800,000                                                  |                                             |                 |                |                                                      |           | 183,333                                   | 183.333                            | 183,333                                            | 183.333     | 183.333        |
| 15                 |                                                               | 1 File and TC Cabinet (high and low cabin-                                                                        | 22,660,000            | 19-Mar-13            | 22.660,000                                                 |                                             |                 |                |                                                      |           | 472.083                                   | 472.083                            | 472,083                                            | 472,083     | 472.083        |
| 16                 |                                                               | 1 Meeting tbale uk 1200x3299x750                                                                                  | 8,448,000             | 19-Mar-13            | 8,448,000                                                  |                                             |                 |                |                                                      |           | 176,000                                   | 176,000                            | 176,000                                            | 176,000     | 176,000        |
| 17                 |                                                               | 1 Wall Credenza 3 uk 200x450x750                                                                                  | 6,160,000             | 19-Mar-13            | 6,160,000                                                  |                                             |                 |                |                                                      |           | 128,333                                   | 128,333                            | 128,333                                            | 128,333     | 128,333        |
| 18                 |                                                               | 6 working table uk 1500x1500x750                                                                                  | 5.500.000             | 19-Mar-13            | 33,000,000                                                 |                                             |                 |                |                                                      |           | 687,500                                   | 687,500                            | 687,500                                            | 687,500     | 687,500        |
| 19                 |                                                               | 6 mobile drawer uk 450x500x550                                                                                    | 1,188,000             | 19-Mar-13            | 7.128.000                                                  |                                             |                 |                |                                                      |           | 148,500                                   | 148,500                            | 148,500                                            | 148,500     | 148,500        |
| 20                 |                                                               | 1 Custom open file uk 2000x500x2000                                                                               | 8,800,000             | 19-Mar-13            | 8,800,000                                                  |                                             |                 |                |                                                      |           | 183,333                                   | 183,333                            | 183,333                                            | 183,333     | 183,333        |
| 21                 |                                                               | 2 High Cabinet uk 900x600x1800                                                                                    | 3.565.000             | 19-Mar-13            | 7.130.000                                                  |                                             |                 |                |                                                      |           | 148.542                                   | 148.542                            | 148.542                                            | 148.542     | 148,542        |
| 22                 |                                                               | <b>Sub Total</b>                                                                                                  |                       |                      | 108,396,000                                                |                                             |                 |                |                                                      |           | 2.258.250                                 | 2.258.249                          | 2.258.249                                          | 2,258,249   | 2.258.249      |
| 23                 |                                                               | May-13                                                                                                    |                       |                      |                                                            |                                             |                 |                |                                                      |           |                                           |                                    |                                                    |             |                |
| 24<br>×            |                                                               | 26 Chairs                                                                                                    | 2,161,500             | $2-Mav-13$           | 56,199,000                                                 |                                             |                 |                |                                                      |           |                                           | 1.170.813                          | 1,170,813                                          | 1.170.813   | 1.170.813      |
| 25<br>$14 - 4 - 3$ | ×                                                             | 1 Sofa merk Celini<br>Sheet1 Sheet2 Sheet3 93                                                                     | 10,390,000            | 6-May-13             | 10,390,000                                                 |                                             |                 |                | $\overline{1}$                                       |           |                                           | 216,458                            | 216,458                                            | 216,458     | 216,458        |
| Ready              |                                                               |                                                                                                    |                       |                      |                                                            |                                             |                 |                |                                                      |           | <b>ILL</b>                                |                                    | 47711111111110094111111                            |             | $-1$<br>$-140$ |
|                    |                                                               |                                                                                                    |                       |                      |                                                            |                                             |                 |                |                                                      |           |                                           |                                    |                                                    |             | 3/22 PM        |
|                    |                                                               | e<br>⊘                                                                                                    |                       |                      |                                                            |                                             |                 | <b>IXEI</b>    |                                                      |           |                                           |                                    |                                                    | k Berlinand | 9/5/2014       |

**Gambar 26.** Daftar Aktiva Tetap Asset Manual

| $\mathbf{G}_n$            | 周辺との                            | 10.12                                                                                                    |                        |                                     | DAFTAR FIIXED ASSETS NP - Microsoft Excel |                                      |                            |                                   |                                                        |                    |                                                |                                                |                                                        |                        | $ \sigma$ $\alpha$ $ $ |
|---------------------------|---------------------------------|----------------------------------------------------------------------------------------------------|------------------------|-------------------------------------|-------------------------------------------|--------------------------------------|----------------------------|-----------------------------------|--------------------------------------------------------|--------------------|------------------------------------------------|------------------------------------------------|--------------------------------------------------------|------------------------|------------------------|
|                           | <b>Home</b>                     | Intert<br>Page Layout<br>Formulas                                                                                               | <b>Data</b><br>Review  | View                                | Acrobat                                   |                                      |                            |                                   |                                                        |                    |                                                |                                                |                                                        |                        | $\omega - \sigma x$    |
| Paste                     | % Cut<br>Li a Copy<br>Clipboard | Calibri<br>$-14$<br>$A^*$ $A^*$<br>- 40<br>$     $ 3.<br>$B$ $I$<br>$\overline{u}$<br>Format Painter<br>$\overline{12}$<br>Font | $\sim$                 | $\frac{30}{2}$<br>sie.<br>Alignment | Wrap Text<br>Marge & Center<br><b>Fa</b>  | General<br>$S - 3/2$<br>۰,<br>Number | $\sim$<br>22<br><b>Fax</b> | ١.<br>Conditional<br>Formatting + | Format<br>Cell<br>as Table = Styles =<br><b>Styles</b> | ÷                  | Þ<br>ш<br><b>Insert</b> Delete Format<br>Cells | E AutoSum *<br>$\frac{1}{2}$ nu -<br>2 Clear * | 分子<br>æ<br>Sort & Find &<br>Filter - Select<br>Editing |                        |                        |
|                           | A1                              | fx.<br>$ (2)$                                                                                                    |                        |                                     |                                           |                                      |                            |                                   |                                                        |                    |                                                |                                                |                                                        |                        | <b>s</b>               |
| A                         | B                               | C.                                                                                                    | D                      | F                                   | E                                         | p.                                   | R                          | T.                                | V                                                      | $\mathbf{x}$       | z                                              | <b>AB</b>                                      | AC.                                                    | AD                     | $A =$                  |
|                           |                                 |                                                                                                    |                        |                                     |                                           |                                      |                            |                                   |                                                        |                    |                                                |                                                |                                                        |                        |                        |
|                           |                                 | Description                                                                                                    |                        | Acqusition                          |                                           |                                      |                            |                                   | Amortize 2013                                          |                    |                                                |                                                | Total                                                  | <b>Book Value</b>      |                        |
| No.                       | laty                            | Th 2012                                                                                                    | <b>Unit Price</b>      | Date                                | Total                                     | Juni.13                              | July, 13                   | Agst.13                           | Sept                                                   | Oct                | Nov                                            | Dec                                            | Amortize                                               | Akhir Dec'13           |                        |
|                           |                                 | 1 Laptop                                                                                                    | 10.075.000             | 1-Nov-12                            | 10.075.000                                | 209,896                              | 209,896                    | 209,896                           | 209.896                                                | 209.896            | 209.896                                        | 209.896                                        | 2.518.752                                              | 7,136,456              |                        |
|                           |                                 | Jumlah Th 2012                                                                                                    | 10,075,000             |                                     |                                           | 209,896                              | 209,896                    | 209,896                           | 209,896                                                | 209.896            | 209,896                                        | 209,896                                        | 2,518,752                                              | 7,136,456              |                        |
| ő                         |                                 | Feb-13                                                                                                    |                        |                                     |                                           |                                      |                            |                                   |                                                        |                    |                                                |                                                |                                                        |                        |                        |
|                           | в                               | Lapotop Sony Valo SVS13137PG/B                                                                                                  | 14.476.189             | 19-Feb-13                           | 57.904.757                                | 1.206.349                            | 1,206,349                  | 1.206.349                         | 1.206.349                                              | 1.206.349          | 1.206.349                                      | 1.206.349                                      | 12.063.490                                             | 45.841.267             |                        |
|                           | ۸                               | Lapotop Sony Valo SVS13137PG/B                                                                                                  | 12,800,000             | 19-Feb-13                           | 12,800,000                                | 266,667                              | 266,667                    | 266,667                           | 266,667                                                | 266,667            | 266,667                                        | 266,667                                        | 2,666,670                                              | 10,133,330             |                        |
| ×<br>$\ddot{\phantom{0}}$ |                                 | SYNOLOGY OS 412+4 unit HDD PC 3 To Red                                                                                          | 15,950,000             | 19-Feb-13                           | 15,950,000                                | 332,292                              | 332.292                    | 332,292                           | 332.292                                                | 332,292            | 332.292                                        | 332,292                                        | 3.322.920                                              | 12.627.080             |                        |
| 10                        | 6                               | 1 Printer ho laser jet MSS1 DN                                                                                                  | 12,000,000             | 19-Feb-13                           | 12,000,000                                | 250,000                              | 250,000                    | 250,000                           | 250,000                                                | 250,000            | 250,000                                        | 250,000                                        | 2.500.000                                              | 9.500.000              |                        |
| 11                        |                                 | <b>Sub Total</b>                                                                                                    |                        |                                     | 108,729,757                               | 2,475,100                            | 2,475,100                  | 2,475,100                         | 2,475,100                                              | 2,475,100          | 2,475,100                                      | 2,475,100                                      |                                                        | 92,374,589             | 92.37                  |
| 12                        |                                 | Mar-13                                                                                                    |                        |                                     |                                           |                                      |                            |                                   |                                                        |                    |                                                |                                                |                                                        |                        |                        |
| 13                        |                                 | 1 Wall Credenza 2850x450x750                                                                                                    | 6.270,000              | 19-Mar-13                           | 6.270.000                                 | 130.625                              | 130.625                    | 130.625                           | 130.625                                                | 130.625            | 130.625                                        | 130.625                                        | 1.175.625                                              | 5.094.375              |                        |
| 14                        |                                 | 1 Wall Credenza 4000x450x750                                                                                                    | 8,800,000              | 19-Mar-13                           | 8,800,000                                 | 183,333                              | 183,333                    | 183,333                           | 183,333                                                | 183,333            | 183,333                                        | 183,333                                        | 1,649,997                                              | 7.150.003              |                        |
| 15                        |                                 | 1 File and TC Cabinet (high and low cabine                                                                                      | 22,660,000             | 19-Mar-13                           | 22.660,000                                | 472,083                              | 472,083                    | 472.083                           | 472.083                                                | 472.083            | 472.083                                        | 472.083                                        | 4.248.747                                              | 18.411.253             |                        |
| 16                        |                                 | Meeting tbale uk 1200x3299x750                                                                                                  | 8,448,000              | 19-Mar-13                           | 8,448,000                                 | 176,000                              | 176,000                    | 176,000                           | 176,000                                                | 176,000            | 176,000                                        | 176,000                                        | 1,584,000                                              | 6,864,000              |                        |
| 17                        |                                 | 1 Wall Credenza 3 uk 200x450x750                                                                                                | 6,160,000              | 19-Mar-13                           | 6,160,000                                 | 128,333                              | 128,333                    | 128,333                           | 128,333                                                | 128,333            | 128,333                                        | 128,333                                        | 1.154.997                                              | 5,005,003              |                        |
| 18                        |                                 | 6 working table uk 1500x1500x750                                                                                                | 5.500.000              | 19-Mar-13                           | 33,000,000                                | 687,500                              | 687,500                    | 687,500                           | 687,500                                                | 687,500            | 687,500                                        | 687,500                                        | 6.187.500                                              | 26.812.500             |                        |
| 19<br>20                  |                                 | 6 mobile drawer uk 450x500x550<br>Custom open file uk 2000x500x2000                                                             | 1,188,000<br>8,800,000 | 19-Mar-13<br>19-Mar-13              | 7,128,000<br>8,800,000                    | 148,500<br>183,333                   | 148,500<br>183,333         | 148,500<br>183,333                | 148,500<br>183,333                                     | 148,500<br>183,333 | 148,500<br>183,333                             | 148,500<br>183,333                             | 1,336,500<br>1,649.997                                 | 5,791,500<br>7.150.003 |                        |
| 21                        |                                 | 2 High Cabinet uk 900x600x1800                                                                                                  | 3.565.000              | 19-Mar-13                           | 7.130.000                                 | 148.542                              | 148,542                    | 148.542                           | 148.542                                                | 148.542            | 148.542                                        | 148.542                                        | 1.336.878                                              | 5.793.122              |                        |
| 22                        |                                 | <b>Sub Total</b>                                                                                                    |                        |                                     | 108,396,000                               | 2,258,249                            | 2,258,249                  | 2,258,249                         | 2,258,249                                              | 2,258,249          | 2,258,249                                      | 2,258,249                                      | 20,324,242                                             | 88,071,758             | 180.44                 |
| 23                        |                                 | May-13                                                                                                    |                        |                                     |                                           |                                      |                            |                                   |                                                        |                    |                                                |                                                |                                                        |                        |                        |
| 24                        |                                 | 26 Chairs                                                                                                    | 2.161.500              | 2-May-13                            | 56,199,000                                | 1.170.813                            | 1.170.813                  | 1.170.813                         | 1.170.813                                              | 1.170.813          | 1.170.813                                      | 1.170.813                                      | 9.366.504                                              | 46.832.497             |                        |
| 25                        |                                 | 1 Sofa merk Celini                                                                                                    | 10,390,000             | 6-May-13                            | 10,390,000                                | 216,458                              | 216,458                    | 216,458                           | 216,458                                                | 216,458            | 216,458                                        | 216,458                                        | 1,731,664                                              | 8,658,336              |                        |
| $14 - 4 - 3$              | ×                               | Sheet1 Sheet2 Sheet3 (9)                                                                                                    |                        |                                     |                                           |                                      |                            |                                   |                                                        |                    |                                                |                                                |                                                        |                        | $\mathbf{F}$           |
| Ready                     |                                 |                                                                                                    |                        |                                     |                                           |                                      |                            |                                   |                                                        |                    |                                                |                                                | □ □ □ 100% →                                           | $\Box$                 | G                      |
| H.                        |                                 | Ø<br>$\circ$<br>63                                                                                                    |                        |                                     |                                           | 匷                                    |                            | <b>IXE</b>                        |                                                        |                    |                                                |                                                |                                                        | $+$ British $+$        | 3:23 PM<br>9/5/2014    |

**Gambar 27.** Daftar Penyusutan Asset Manual

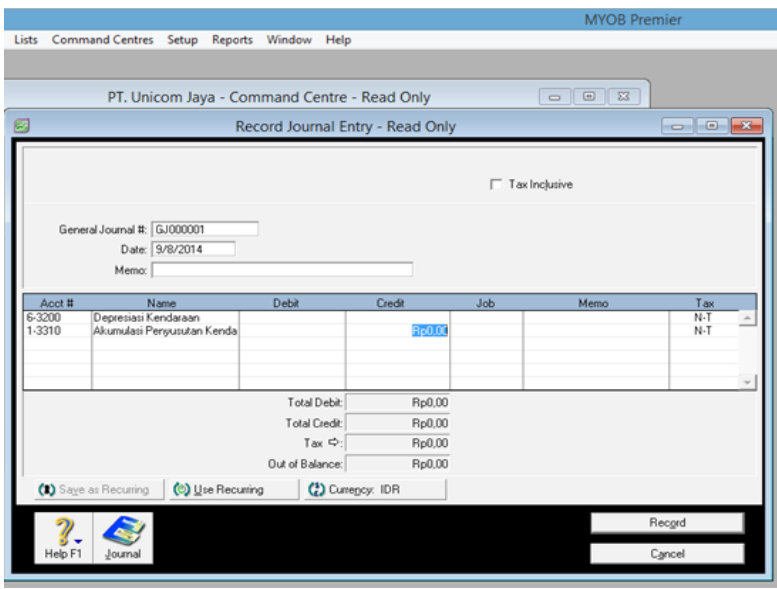

**Gambar 28.** Journal Penyusutan Asset di MYOB

3. Penyesuaian (Assets Adjustment)

Penyesuaian aset dilakukan untuk mendapatkan nilai buku perusahaan dan untuk penyajian pajak. Atau kita perlu melakukan penyesuaian terhadap metode penyusutan dan periode penyusutan. Atau ada kebutuhan untuk memindahkan aset terkait projects yang sedang berjalan misalnya antar lokasi cost-centers. Dalam Accurate, penyesuaian nilai aktiva bias dilakukan melalui modul general journal entry dengan

memilih account yang sesuai ataupun melalui modul fixed assets dengan memilih aktiva yang dimaksud dan memilih menu revaluation ataupun disposal sesuai dengan kebutuhan.

| Lustomize Reports Windows Help<br>Index to Reports                                                      |               | [3] Balance Sheet (Multi [3] / [3] Profit Loss (Multi [3] / [3] General Ledger Det [3] / [4] ACCURATE Explorer [3] / [4] Fixed Assets (Filtered) [3] / [4] Fixed Asset Notebook [3] |                      |                  |                           |                |                                     |                            |
|----------------------------------------------------------------------------------------------------|---------------|----------------------------------------------------------------------------------------------------|----------------------|------------------|---------------------------|----------------|-------------------------------------|----------------------------|
| Dispose [2] Revaluation                                                                                 |               |                                                                                                    |                      |                  |                           |                |                                     |                            |
| Asset Code 125.04-00001<br>Asset Type Machine & Equipment<br>Acquisition Date 12/11/2012<br><b>Fill</b> |               | ۰                                                                                                    |                      |                  |                           |                |                                     | <b>A</b> Preview           |
| 田川<br>Usage Date 12/11/2012<br>Notebook<br>Asset Description                                            |               |                                                                                                    |                      |                  |                           |                |                                     |                            |
| Ouantity                                                                                                | 1             | <b>Revaluation Fixed Asset</b>                                                                                                    |                      |                  | 古回数                       |                |                                     |                            |
| <b>Department</b><br>General Expenditures Notes                                                         |               | <b>Revaluation Date</b><br><b>Last Book Value</b>                                                                                                    | 31/07/2014           | 回<br>5,667,187.5 | Last Depr 31/07/2014      |                |                                     |                            |
|                                                                                                    |               | <b>Revaluation Amount</b>                                                                                                    |                      | 5,667,187.5      |                           |                |                                     | Last Jurnal Date 31 Jul 14 |
| Estimated Life                                                                                          | f.            | Gain Loss Account                                                                                                    |                      |                  | $\cdot$                   | years 0 months |                                     |                            |
| Depreciation Method                                                                                     | Straig        | Useful Life after Revaluation                                                                                                    | 2                    | years 3 months   |                           |                | Rate 25<br>$\overline{\phantom{a}}$ | $-$ %                      |
| Asset Account                                                                                           | Machin        | Depreciation Method                                                                                                    | Straight Line Method |                  | Rate 44.4444 %<br>$\cdot$ |                |                                     |                            |
| Accumulated Depreciation Account<br>Depreciation Expense Account                                        | Acc.<br>Depr. | Salvage Value of Revaluation                                                                                                    |                      |                  | $\circ$                   |                |                                     |                            |
| Intangble Asset<br>V Fiscal Fixed Asset                                                                 |               |                                                                                                    | $\checkmark$         | X Cancel         |                           |                |                                     |                            |

**Gambar 29.** Proses Penyesuaian Asset di Accurate

Seluruh transaksi adjustment atas pengelolaan aktiva tetap dalam MYOB dapat dilakukan dalam modul Record Journal Entry dengan memilih akun yang sesuai antara posisi transaksi debit dan kredit setelah sebelumnya melakukan penghitungan penyesuaian dalam file lain, biasanya menggunakan file excel.

| C.                                        | 国内一心                                      | in a t                                                                                                    |                    |                                                      | LS NP 2013_sent3 - Microsoft Excel                                                                                                    |                                                                   |                              |                                                  | - 6                                      |                     |
|-------------------------------------------|-------------------------------------------|----------------------------------------------------------------------------------------------------|--------------------|------------------------------------------------------|----------------------------------------------------------------------------------------------------|-------------------------------------------------------------------|------------------------------|--------------------------------------------------|------------------------------------------|---------------------|
|                                           | Home.                                     | Page Layout<br>Formulas<br>Data<br>Insert                                                                                                    | Review<br>View     | Acrobat                                              |                                                                                                    |                                                                   |                              |                                                  |                                          | $88 - 72$           |
| Paste                                     | X Cut<br><b>La Copy</b><br>Format Painter | $-10 - A$ A<br>Tahoma<br>$B$ $I$ $U$ $\cdot$ $\left \right. \left. \right. \left. \right. \left. \right. \left. \right. \left. \right. \left. \left. \right. \left. \right. \left. \left. \right. \right. \left. \left. \right. \left. \right. \left. \left. \right. \right. \left. \left. \right. \right. \left. \left. \right. \right. \left. \left. \left. \right. \right. \left. \left. \right. \right. \left. \left. \right. \right. \left. \left. \left. \right. \right. \left. \left. \right. \right. \left. \left. \right. \right. \left. \left. \left. \right.$<br>Fx.<br>Fe. | $= -8$             | Wrap Text<br><b>建建 Merge &amp; Center</b>            | General<br>$S - \frac{9}{6}$ , $\frac{1}{36}$ $\frac{23}{66}$<br>Fe.                                                                                  | ٠.<br>Conditional Format Cell<br>Formatting - as Table - Styles - | D.<br>Insert Delete Format   | $\Sigma$ AutoSum *<br>紓<br>al rii -<br>2 Clear * | கி<br>Sort & Find &<br>Filter - Select - |                     |
|                                           | Clipboard<br>A12                          | Font<br>$ (2)$                                                                                                    | Alignment          |                                                      | Number                                                                                                    | <b>Styles</b>                                                     | Cells                        | Editing                                          |                                          | ×                   |
|                                           |                                           | $f_{\rm x}$                                                                                                    |                    |                                                      | ×                                                                                                    |                                                                   |                              |                                                  |                                          | ш                   |
|                                           | B                                         | c.                                                                                                    | D.                 | E                                                    |                                                                                                    |                                                                   | $\mathbb{Q}$                 | H                                                |                                          |                     |
| $\overline{\phantom{a}}$                  |                                           | <b>WP Reff</b>                                                                                                    | <b>Account</b>     |                                                      | <b>Description</b>                                                                                                    |                                                                   | <b>Amount</b>                |                                                  |                                          |                     |
| 6                                         | <b>No</b>                                 |                                                                                                    | No.                |                                                      |                                                                                                    |                                                                   | Dr                           | $C_{\rm f}$                                      | <b>Posted</b>                            |                     |
| $\overline{7}$                            |                                           |                                                                                                    |                    |                                                      |                                                                                                    |                                                                   |                              |                                                  |                                          |                     |
| $\overline{\mathbf{8}}$<br>$\overline{9}$ |                                           |                                                                                                    | 2013               |                                                      |                                                                                                    |                                                                   |                              |                                                  |                                          |                     |
| 10<br>11<br>12                            | ٠                                         | <b>NP 1213 - FA MM</b>                                                                                                    | 125.05<br>126.04   | <b>Office Furniture &amp; Fixture</b>                | Acc. Depr. - Office Furniture & Fature<br>fto reclass accum depreciation which is include in Office<br>Furniture & Flature account to proper account) |                                                                   | 8,195,688                    | 8,195,688                                        | 5-May-14                                 |                     |
| 13<br>14                                  | $\overline{\mathbf{z}}$                   | <b>NP 1213 - FA MM</b>                                                                                                    | 125.05             | Office Furnture & Feture                             |                                                                                                    |                                                                   | 108,396,000                  |                                                  | $5 - Max - 14$                           |                     |
| 15<br>16                                  |                                           |                                                                                                    | 128.01             | <b>List Hold Improvement</b>                         | fto reclass list hold improvement to office furniture and fixture)                                                                                    |                                                                   |                              | 108,396,000                                      |                                          |                     |
| 17<br>18                                  | 3 <sup>2</sup>                            | G.1 AR Shareholders (Deferred Cost)                                                                                                    | 205.02             | Shareholders Loan                                    |                                                                                                    |                                                                   | 10,532,701,222               |                                                  | $8 - May - 14$                           |                     |
| 19<br>20                                  |                                           |                                                                                                    | 111.02             | <b>A/R Shareholders</b>                              | fta net all tatal af AID shareholders vith shareholders laan)                                                                                         |                                                                   |                              | 10,532,701,222                                   |                                          |                     |
| 21                                        |                                           |                                                                                                    |                    |                                                      |                                                                                                    |                                                                   |                              |                                                  |                                          |                     |
| $\overline{22}$<br>28                     | $\overline{\phantom{a}}$                  | J.1 Due to Shareholders NP 2013                                                                                                    | 205.02<br>GT BS 1  | Shareholders Loan<br>Capital in advance              |                                                                                                    |                                                                   | 9,750,000,000                | 9,750,000,000                                    | $8 - Max - 14$                           |                     |
| 24<br>25                                  |                                           |                                                                                                    |                    |                                                      | fte record conversion of shareholdes loan to capital in advance)                                                                                      |                                                                   |                              |                                                  |                                          |                     |
| 26<br>27                                  | 52                                        | H.1 Account Payable NP 2013                                                                                                    | 202.01<br>202.02   | Account Pavable - IDR<br>Account Payable - USD       |                                                                                                    |                                                                   | 140,157,300<br>808, 866, 672 |                                                  | 13-May-14                                |                     |
| 28<br>29                                  |                                           |                                                                                                    | GT BS 2<br>GT BS 3 | Non-trade payables - IDR<br>Non-trade payables - USD |                                                                                                    |                                                                   |                              | 140.157.300<br>808.866.672                       |                                          |                     |
| 30<br>31                                  |                                           |                                                                                                    |                    |                                                      | fta realass Account payable USD & IDR due to nature of<br>transaction not related to main business of the Company)                                    |                                                                   |                              |                                                  |                                          |                     |
| 32<br>33                                  | 6                                         | H.1 Account Payable NP 2013                                                                                                    | 202.01<br>205.02   | Account Payable - IDR<br>Shareholders Loan           |                                                                                                    |                                                                   | 27,344,400                   | 27.344.400                                       | 13-May-14                                |                     |
| Ready                                     |                                           | H 4 F H CAJE AJE RJE THIS TOPL OF                                                                                                    |                    |                                                      | The confuse the terms entire or shoulded be in to DT Accord                                                                                           | $-4$                                                              |                              | $\Box$ $\Box$ $\Box$ $\Box$ $\Box$               | $-0.01$                                  | ക                   |
|                                           |                                           | Ø<br>ඉ                                                                                                    |                    |                                                      | <b>IME</b>                                                                                                    | IX.                                                               |                              |                                                  | $ \mathbf{k}$ if at $\Phi$               | 3:24 PM<br>9/5/2014 |

**Gambar 30.** Penghitungan Penyusutan manual

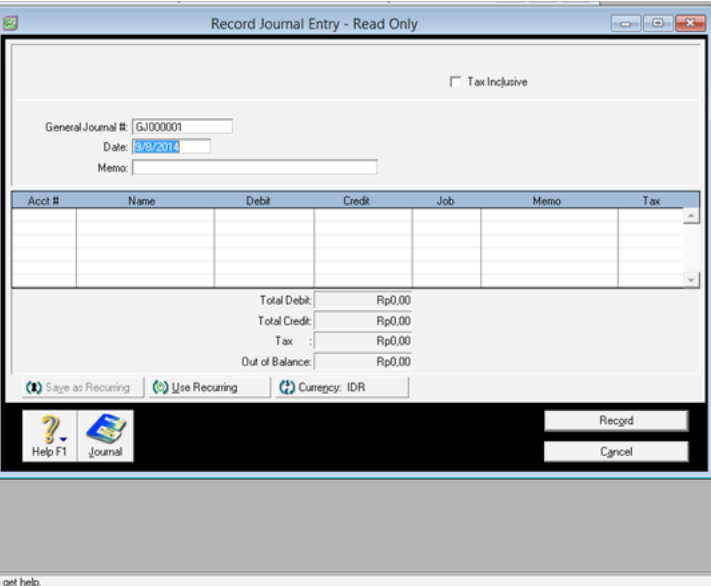

**Gambar 31.** Journal Entry di MYOB

4. Penyelesaian aset (Assets Disposal)

Setelah menjalani periode penyusutan, aset yang dimiliki akan menjadi nol. Atau kadang aset dijual sebelum penyusutan berakhir.

Penyelesaian aktiva tetap difasilitasi Accurate dalam modul Fixed Assets. Yang perlu dilakukan adalah memilih aktiva tetap yang akan di disposed dalam Fixed Assets List, dan memilih menu Dispose yang kemudian akan memunculkan confirmation windows yang perlu kita isi beberapa informasi yang sesuai.

| ACCURATE 4 - PT. NATIONS PETROLEUM [Alias Name : NATIONS 2014] - [Fixed Asset Notebook] |                                         |                                      |                      |                                                             |                           |            |                                                                                                    |                       |                                                  | <b>IS MY X</b>       |
|-----------------------------------------------------------------------------------------|-----------------------------------------|--------------------------------------|----------------------|-------------------------------------------------------------|---------------------------|------------|----------------------------------------------------------------------------------------------------|-----------------------|--------------------------------------------------|----------------------|
| Eile Setup List Activities Customize Beports Windows Help                               |                                         |                                      |                      |                                                             |                           |            |                                                                                                    |                       |                                                  |                      |
| <b>Explorer</b><br>$\star \times$                                                       | n Index to Reports                      | $\boxed{63}$                         |                      |                                                             |                           |            | Balance Sheet (Multi (3) / 3 Profit Loss (Multi (3) / 3 General Ledger Det (3) / 1 ACCURATE Explorer (3) / 4 Fixed Assets [Filtered] (3) / 4 Fixed Assets Notebook (3) |                       |                                                  |                      |
| <b>General Ledger</b>                                                                   |                                         | <b>FLIDisgose FLIRevaluation</b>     |                      |                                                             |                           |            |                                                                                                    |                       |                                                  |                      |
| Cash Bank                                                                               | Asset Code 125.04-00001                 |                                      |                      |                                                             |                           |            |                                                                                                    |                       |                                                  | Preview -            |
|                                                                                         | Acquisition Date 12/11/2012             | Asset Type Machine & Equipment<br>F1 |                      | $\,\tilde{}$                                                |                           |            |                                                                                                    |                       |                                                  |                      |
| <b>Ed Inventory</b>                                                                     | Usage Date 12/11/2012                   | 間                                    |                      |                                                             |                           |            |                                                                                                    |                       |                                                  |                      |
| til Sales                                                                               | Asset Description                       | Notebook                             |                      |                                                             |                           |            |                                                                                                    |                       |                                                  |                      |
| Purchase                                                                                |                                         |                                      |                      |                                                             |                           |            |                                                                                                    |                       |                                                  |                      |
| <b>Cal Fixed Asset</b>                                                                  | Quantity                                | $\mathbf{1}$                         |                      | <b>Confirm Dispose Fixed Asset</b>                          |                           | <b>PSS</b> |                                                                                                    |                       |                                                  |                      |
| <b>B</b> itist                                                                          | Department                              |                                      |                      |                                                             |                           |            |                                                                                                    |                       |                                                  |                      |
| <b>BIRMA</b>                                                                            | General Expenditures Notes              |                                      |                      | <b>Disposal Date</b>                                        | 国<br>31/07/2014           |            |                                                                                                    |                       |                                                  |                      |
| <b>Ed Project</b>                                                                       |                                         |                                      |                      | Gain / Loss Account                                         |                           | $\check{}$ |                                                                                                    |                       | Last Jurnal Date 31 Jul 14                       |                      |
| <b>Manufacture</b>                                                                      | <b>Estimated Life</b>                   |                                      | $\overline{4}$       |                                                             |                           |            | years 0 c months                                                                                                    |                       |                                                  |                      |
|                                                                                         | <b>Depreciation Method</b>              |                                      | <b>Straight Line</b> | Quantity                                                    | $\overline{\mathbf{1}}$   |            |                                                                                                    | $\bullet$             | Rate 25<br>-96                                   |                      |
|                                                                                         | <b>Asset Account</b>                    |                                      | Machine & E          | Asset Seling                                                |                           |            |                                                                                                    |                       |                                                  |                      |
| ×<br><b>Links</b>                                                                       | <b>Accumulated Depreciation Account</b> |                                      | Acc. Depr.           | Asset Price                                                 |                           |            |                                                                                                    |                       |                                                  |                      |
| (c) User Manual                                                                         | <b>Depreciation Expense Account</b>     |                                      | Depr. Exper          | Account                                                     |                           | $\tau$     |                                                                                                    |                       |                                                  |                      |
| (a) Online Tutorial                                                                     | Intangible Asset                        |                                      |                      |                                                             | X Cancel<br>$\sqrt{Y}$ es |            |                                                                                                    |                       |                                                  |                      |
| Facebook<br>ship Mailing list                                                           | V Fiscal Fixed Asset                    |                                      |                      |                                                             |                           |            |                                                                                                    |                       |                                                  |                      |
| <b>@ CPSSoft website</b>                                                                |                                         |                                      |                      |                                                             |                           |            |                                                                                                    |                       |                                                  |                      |
| <b>Doline Registration</b>                                                              |                                         |                                      |                      |                                                             |                           |            |                                                                                                    |                       |                                                  |                      |
|                                                                                         |                                         |                                      |                      |                                                             |                           |            |                                                                                                    |                       |                                                  |                      |
| ×<br><b>Opened Forms</b>                                                                |                                         |                                      |                      |                                                             |                           |            |                                                                                                    |                       |                                                  |                      |
| $\hat{\phantom{a}}$<br>Index to Reports                                                 |                                         |                                      |                      |                                                             |                           |            |                                                                                                    |                       |                                                  |                      |
| <b>Balance Sheet IMulti Per.</b>                                                        |                                         |                                      |                      |                                                             |                           |            |                                                                                                    |                       |                                                  |                      |
| Profit Loss (Multi Period)<br>General Ledger Detail<br>$\checkmark$                     |                                         |                                      |                      |                                                             |                           |            | Help 69                                                                                                    | <b>Save &amp; New</b> | Save & Close                                     | X Cancel             |
|                                                                                         |                                         |                                      |                      | Period 9/2014 - From 01 September 2014 To 30 September 2014 |                           |            |                                                                                                    | Login as EKA          |                                                  |                      |
| 34<br>嚍                                                                                 | æ.<br>$\circ$                           |                                      |                      |                                                             | 四<br>×                    |            |                                                                                                    |                       | $ \frac{1}{26}$ $\frac{1}{26}$ and $\frac{1}{2}$ | 10:56 AM<br>9/5/2014 |

**Gambar 32.** Proses Dispose Asset di Accurate

Assets Disposal juga dapat dikelola dalam Record Journal Entry

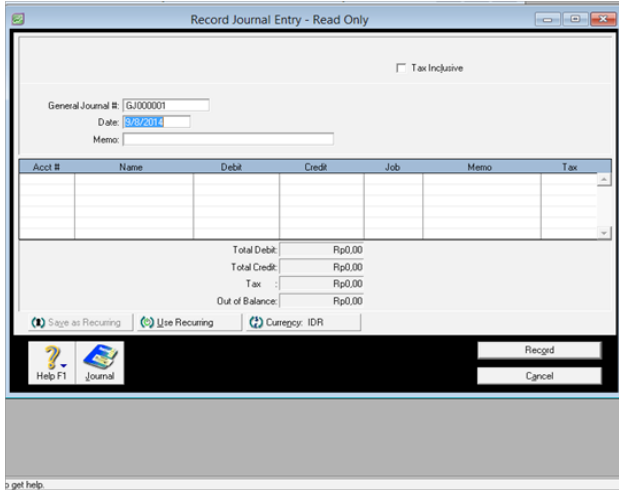

**Gambar 33.** Journal Entry di MYOB

5. Penggabungan/pemisahan aset ( Merge/Split Assets)

Kadang perusahaan perlu memecah satu aset menjadi beberapa aset atau sebaliknya beberapa aset dilebur menjadi satu aset.

Fasilitas penggabungan asset disediakan baik oleh MYOB maupun oleh Accurate. Di dalam Accurat, fasilitas penggabungan ini terdapat dalam modul Inventory, kemudian pilih Grouping.

| File Setup List Activities Customize Reports Windows Help |                     |                     |                                                                |                         |                                                                                                    |                         |                       |                            |                |
|-----------------------------------------------------------|---------------------|---------------------|----------------------------------------------------------------|-------------------------|----------------------------------------------------------------------------------------------------|-------------------------|-----------------------|----------------------------|----------------|
| <b>Explorer</b><br>$- x$                                  | Indexto Reports     |                     |                                                                |                         | [3] Ealance Sheet (Multi [3] Profit Loss (Multi [3] Ceneral Ledger Det [3] 2 GCURATE Explorer [3] 2 GCURATE Explorer [3] 2 GCURATE Explorer [3] 2 GCURATE Explorer [3] 2 GCURATE Explorer [3] 2 GCURATE Explorer [3] |                         |                       |                            |                |
|                                                           |                     |                     |                                                                |                         |                                                                                                    |                         |                       |                            |                |
| <b>General Ledger</b>                                     | Group No.           | Envelope - FS Brown |                                                                |                         |                                                                                                    |                         |                       |                            | <b>Preview</b> |
| <b>Cash Bank</b>                                          | Description         |                     |                                                                |                         |                                                                                                    |                         |                       |                            |                |
| $\equiv$ Inventory                                        |                     |                     |                                                                |                         |                                                                                                    |                         |                       |                            |                |
| Sales                                                     | Selling Price       |                     | 0  Auto calculate by detail prices                             |                         | Suspended                                                                                                    |                         |                       |                            |                |
|                                                           | Sales Account       | 401.01              | Sales - Local                                                  | $\bullet$               | Print Items On Invoice                                                                                                    |                         |                       |                            |                |
| Purchase                                                  | Sales Ret. Account  | 421.01              | Sales Return - Local                                           | $\blacksquare$          | Tax Code                                                                                                    |                         |                       |                            |                |
| Fixed Asset                                               | Sales Item Discount | 402.01              | Sales Term Discount - IDR                                      | ٠                       | Unit                                                                                                    |                         |                       |                            |                |
| $30$ List                                                 | Items Commissions   |                     |                                                                |                         |                                                                                                    |                         |                       |                            |                |
| <b>RMA</b>                                                | Item No             | 鳳                   |                                                                |                         | <b>Item Description</b>                                                                                                    |                         | Quantity              | Unit                       |                |
| Project                                                   |                     |                     | Item                                                           |                         |                                                                                                    | $\overline{\mathbf{x}}$ |                       |                            |                |
| Hanufacture                                               |                     |                     | Search By: All                                                 | $\blacksquare$          | $\vee$<br>New Item                                                                                                    |                         |                       |                            |                |
|                                                           |                     |                     |                                                                |                         |                                                                                                    |                         |                       |                            |                |
|                                                           |                     |                     | ATK.                                                           | Alat Tulis Kantor       |                                                                                                    |                         |                       |                            |                |
|                                                           |                     |                     | Accurate License Software                                      |                         | Accurate License Software                                                                                                    |                         |                       |                            |                |
| Links                                                     | ×                   |                     | Bonus                                                          | Bonus                   |                                                                                                    |                         |                       |                            |                |
| (b) User Manual                                           |                     |                     | Chair - Master I Synch M Tabi                                  |                         | Chair - Master I Synch M Tabi Alco. Black                                                                                                    |                         |                       |                            |                |
| (b) Online Tutorial                                       |                     |                     | Chair - Master II Synch M Tabi<br>Cross Pen - NP Logo Printing |                         | Chair - Master II Synch M Tabi Alco, Black color, Synthetic Leather<br>Type Aventura, Colour : Black, NPs logo printing                                                                                              |                         |                       |                            |                |
| Facebook                                                  |                     |                     | Envelope - F4 Brown                                            | Envelope - F4 Brown     |                                                                                                    |                         |                       |                            |                |
| the Maling list                                           |                     |                     | External Hardisk Seagate 1 TB                                  |                         | External Hardisk Seagate 1 TB Back up Plus 2,5" USB 3.)                                                                                                    |                         |                       |                            |                |
|                                                           |                     |                     | Notebook Samsung NP905S3G                                      |                         | Notebook Samsung NP905S3G - K031D Spesification : Intel Quad Core (1)                                                                                                    |                         |                       |                            |                |
| <b>D</b> CPSSoft website                                  |                     |                     | Office Renovation - CEO Room                                   |                         | Office Renovation - CEO Working Room                                                                                                    |                         |                       |                            |                |
| <b>Bil Online Registration</b>                            |                     |                     | Paper Shredder Gemet 1000 C                                    |                         | Paper Shredder Gemet 1000 C                                                                                                    |                         |                       |                            |                |
|                                                           |                     |                     | Toner HP CE 400A                                               |                         | Toner Printer - HP CE 400A                                                                                                    |                         |                       |                            |                |
|                                                           |                     |                     | Toner HP CE 401                                                | Toner Printer HP CE 401 |                                                                                                    |                         |                       |                            |                |
| <b>Opened Forms</b>                                       | ×                   |                     | Toner HP CE 402                                                |                         | Toner Printer HP CE 402 - Yellow                                                                                                    |                         |                       |                            |                |
| Index to Reports                                          |                     |                     | Toner HP CE 403                                                | Toner Printer HP CE 403 |                                                                                                    |                         |                       |                            |                |
| Balance Sheet Multi Per                                   |                     |                     |                                                                |                         |                                                                                                    |                         |                       |                            |                |
|                                                           |                     |                     |                                                                |                         | $\ddot{\phantom{1}}$                                                                                                    |                         |                       |                            |                |
| Profit Loss (Multi Period)                                |                     |                     |                                                                |                         |                                                                                                    | ø                       | <b>Save &amp; New</b> | <b>Ed Save &amp; Close</b> | X Cancel       |
| <b>Ell General Ledger Detail</b>                          | $\vee$              |                     | <b>&amp;</b> Settings                                          |                         |                                                                                                    |                         |                       |                            |                |

**Gambar 34.** Proses Penggabungan Asset di Accurate

Penggabungan aktiva dalam MYOB dapat dikelolan dalam modul Build Items. Build Items ini memungkinkan kita menggabungkan beberapa barang inventory dalam satu paket dibawah nama satu jenis inventory saja.

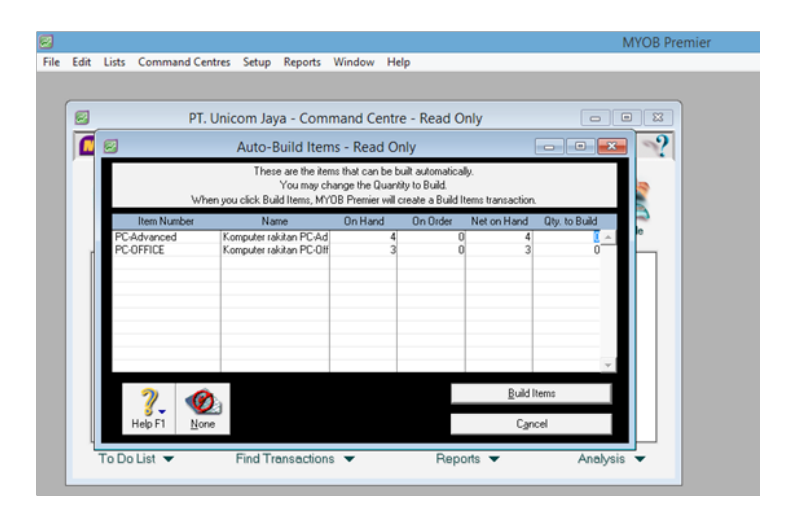

**Gambar 35.** Penggabungan Asset di MYOB

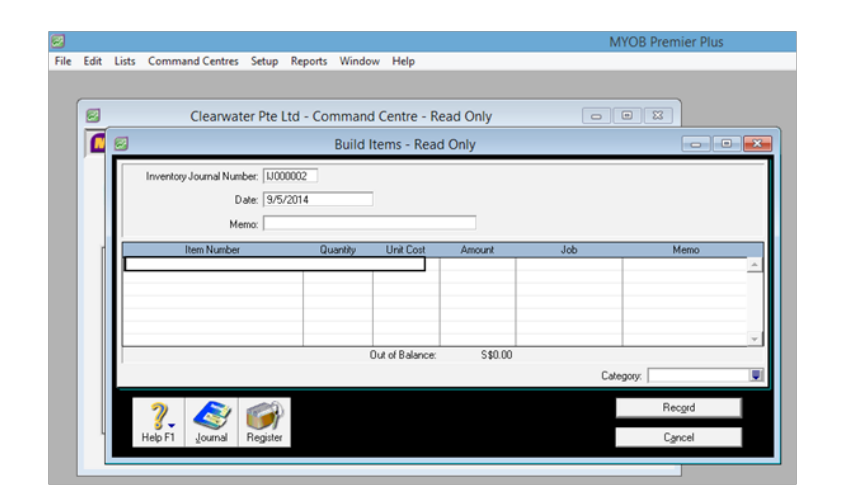

**Gambar 36.** Penggabungan Asset di MYOB

## **KESIMPULAN**

Accounting Sofware MYOB v.12 maupun dalam Accurate 4, keduanya memiliki fasilitas yang memadai untuk pengelolaan aktiva tetap suatu perusahaan walaupun untuk penyusutan aktiva tetap dalam MYOB v12, masih memerlukan bantuan file lain yang terpisah untuk menghitung nilai penyusutan secara manual sebelum nilai penyusutan dapat di-input ke dalam system. Pemberian klasifikasi sebagai aplikasi akuntansi mana yang terbaik diantara MYOB V.12 dan Accurate 4 dalam hal ini kurang relevan mengingat bahwa pangsa pasar yang dituju oleh masing-masing aplikasi adalah pangsa pasar yang berbeda dengan kebutuhan yang berbeda. Terutama dalam pengelolaan aktiva tetap, beberapa peristiwa yang biasanya terjadi dalam transaksi pengelolaan aktiva tetap dapat difasilitasi dengan baik oleh MYOB v.12 dan Accurate 4 dengan siklus pencatatan yang sesuai dengan fasilitas yang ada pada masing-masing aplikasi.

# **DAFTAR PUSTAKA**

- Internisti, Ivan (2010, Desember 1), Manfaat Informasi Akutansi. Retrieved July 17, 2019, https://ivaninternisti. wordpress.com/2010/12/01/manfaat-informasi-akutansi/.
- BSC (2019). Sekilas mengenai manajemen aktiva tetap (Fixed Assets Management), Retrieved July 17, 2019, https://bsc.co.id/ideas/sekilas-mengenai-manajemen-aktiva-tetap-fixed-assets-management/
- CV. ABC Planet Bekasi (Accurate Business Center Bekasi) (2018, May 30), Aktiva Tetap [Fixed Asset] Di Accurate. Retrieved July 17, 2019, https://softwareaccurate.id/aktiva-tetap-di-accurate/
- Sulistiawan, Dedhy (2006, Juni), Akuntansi Perusahaan Jasa Menggunakan Accurate, Jakarta : Elex Media Komputindo

Romney B. Marshall and Steibart J. Paul. (2015). Accounting information systems, London : Pearson Education.

Accounting Program Software MYOB v.12

- Accounting Program Software Accurate 4
- Pangestika, Witdya (2018, August 1), Manfaat Sistem Informasi Akuntansi (SIA) untuk Menentukan Strategi Bisnis Anda. Retrieved July 17, 2019. https://www.jurnal.id/id/blog/2018-manfaat-sistem-informasiakuntansi-sia-untuk-menentukan-strategi-bisnis-anda/

Mansoor, Nizan (2013, Juni). Akuntansi dengan MYOB untuk Pemula dan Orang Awam, Jakarta : Laskar Aksara.

Iskandar, Ahmad, (2015), Komputerisasi Akuntansi dengan menggunakan MYOB AccountRight, Bandung : Manggu Makmur Tanjung Lestari